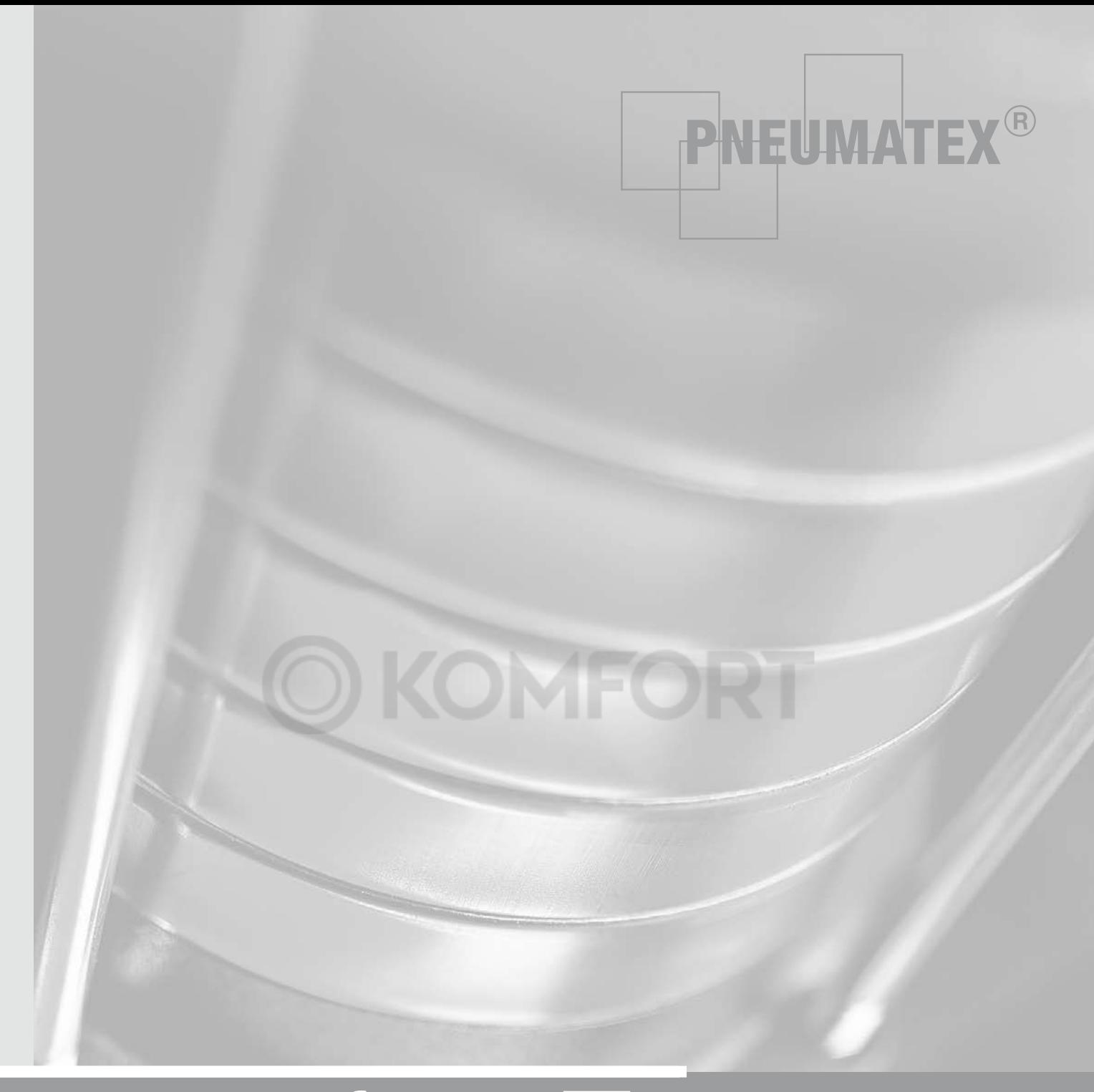

# transfero T.

Монтаж | Эксплуатация | 0703

Общие примечания Монтажники и обслуживающий персонал должны иметь соответствующие специальные знания и должны пройти инструктаж. При монтаже ении и эксплуатации необходимо соблюдать указания, приведенные в настоящей инструкции по монтажу, и в особенности указания по технике безопасности на странице 31.

! Перед вводом в эксплуатацию первичный сосуд должен быть пуст!

В запросах необходимо указывать следующие данные о системе:

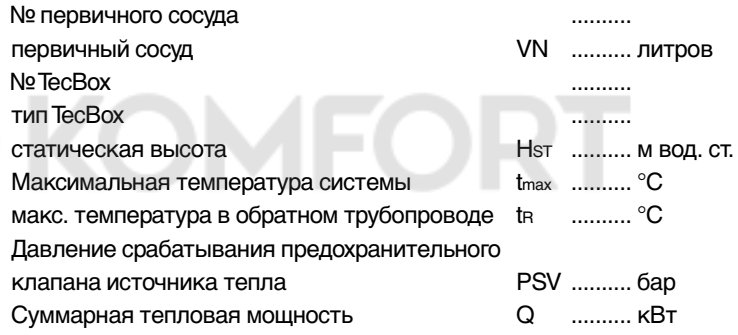

Mühlerainstrasse 26 CH-4414 Füllinsdorf Тел. +41 61 906 26 26 Факс +41 61 906 26 27 info@pneumatex.com

www.pneumatex.com

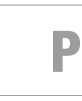

## Содержание

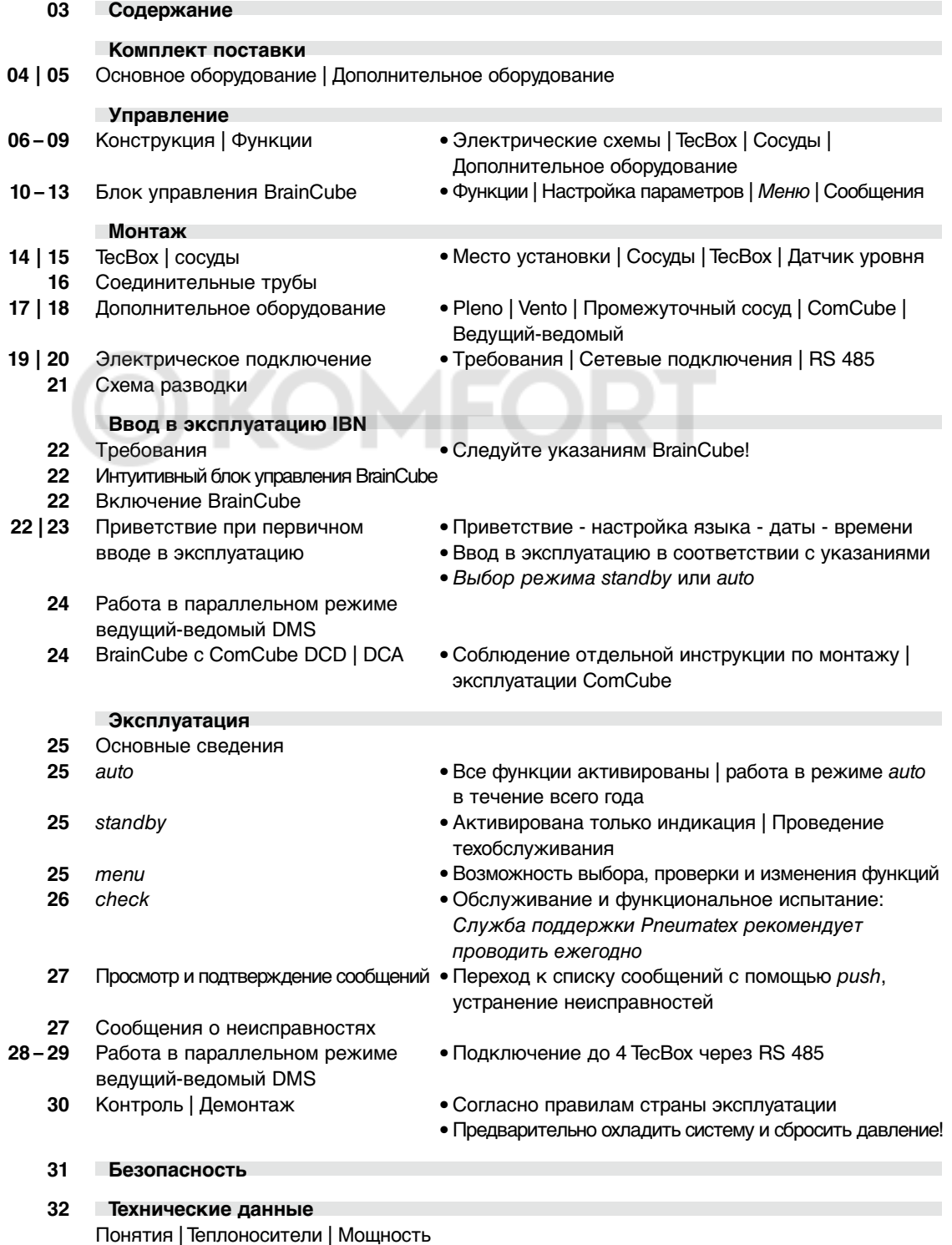

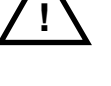

**34 Служба поддержки**

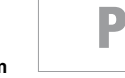

**de ru**

### Комплект поставки

### **Основное оборудование**

Компплект поставки указан в транспортной накладной и наряду с Transfero может включать в себя другие продукты. Осуществлять промежуточное хранение следует в сухом отапливаемом помещении. Имеются различные варианты исполнения Transfero TecBox. Наряду с первичным сосудом в комплект поставки дополнительно могут входить один или несколько расширительных сосудов.

#### **TecBox** Поз. 1

- $T_ .1$ Вертикальный монтаж, включая гибкую вставку из нержавеющей стали (1.1) с прокладками.
- $T_{-}$  .2 Вертикальный монтаж, включая гибкую вставку из нержавеющей стали (1.1) с прокладками.

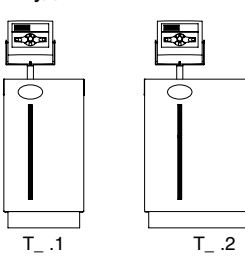

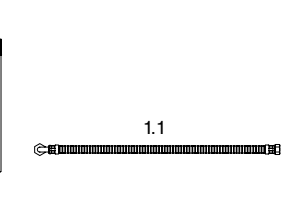

#### **Первичный сосуд** Поз. 2

**Расширительный сосуд**

TUE | TGE

Поз. 3

(3.3), прокладки.

P

TU | TG

Включая монтажную трубу (2.1), дренажный кран (2.2), предохранительный клапан (2.3) со специальным винтовым соединением (2.3.1), клапан выпуска воздуха из мягкого резервуара EVG и компенсатор давления DA (на TG уже смонтирован), прокладки.

TUE: включая монтажную трубу (3.1), дренажный кран (3.2), гибкую вставку (3.3), клапан выпуска воздуха из мягкого резервуара EVG, компенсатор давления DA, прокладки; TGE: включая гибкую вставку

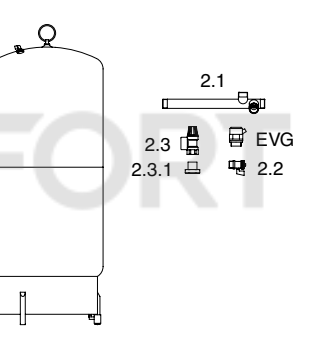

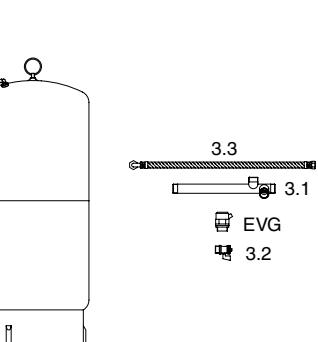

### Комплект поставки

### **Дополнительное оборудование**

Дополнительное оборудование, такое как системы подпитки, промежуточные сосуды или дополнительное оборудование блоков управления, позволяет расширить функциональность и диапазон применения Transfero.

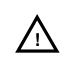

Обратите внимание на специальные инструкции по эксплуатации!

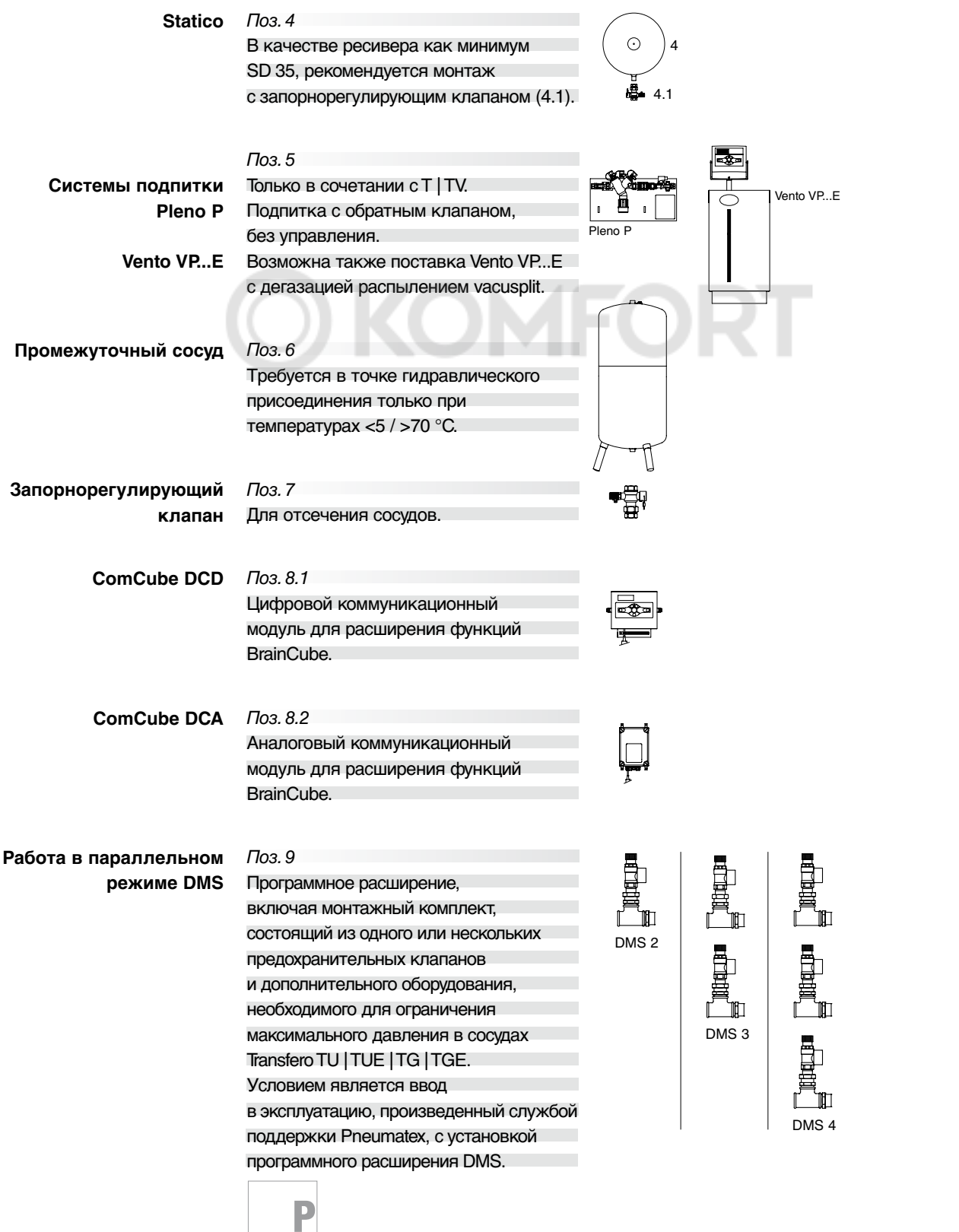

## Управление конструкция

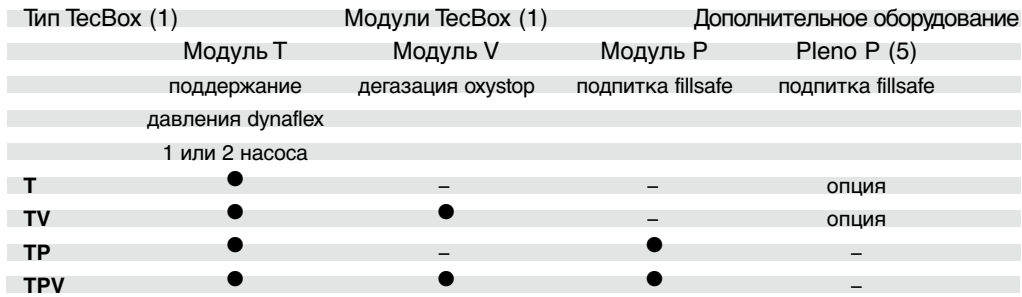

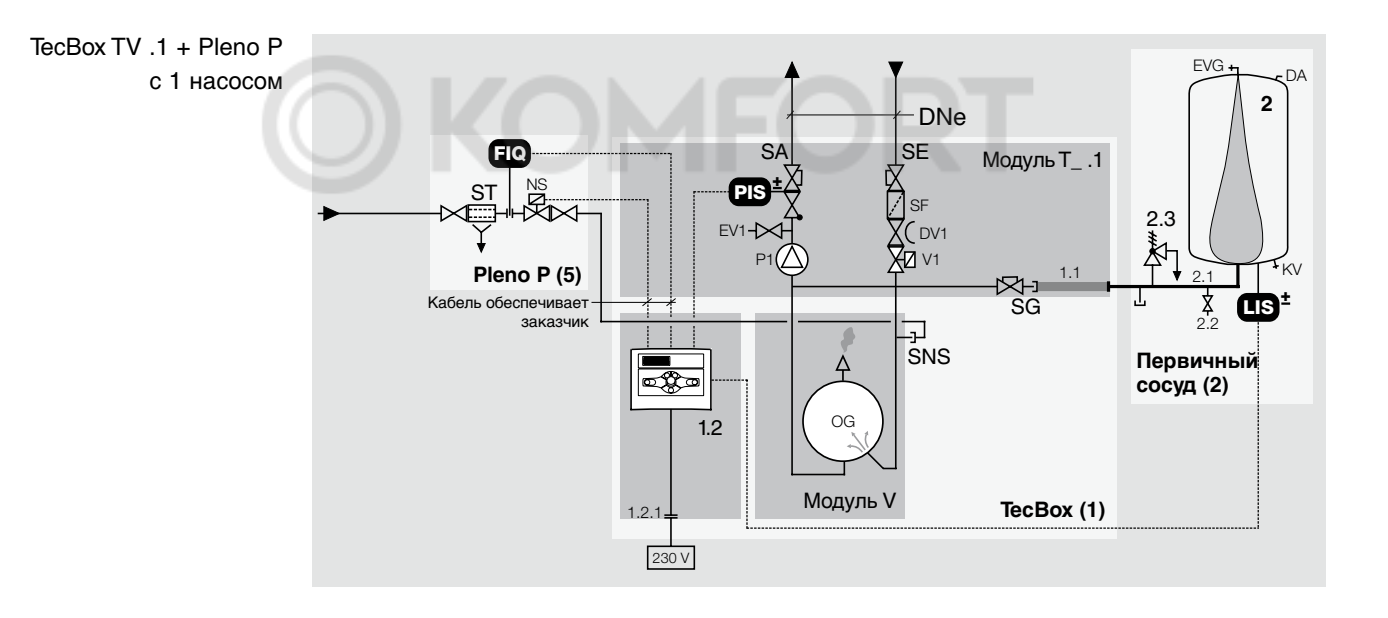

 $\bar{\rm ru}$ 

06

P

and the state of the state of

## Управление **Конструкция**

#### 1 Transfero TecBox 1.1 Гибкая вставка из нержавеющей стали Легенда:

- 1.2 Управление BrainCube
- 1.2.1 Штеккерный устройства
- 2 Первичный сосуд Transfero
- 2.1 Монтажная труба
- 2.2 Дренажный кран
- 2.3 Предохранительный
- клапан на 2 бар 3 Расширительный сосуд
- Transfero (не показан) 5 Подпитка Pleno P
- DA Компенсатор давления
- DV Регулирующий клапан EVG Клапан выпуска воздуха из мягкого резервуара
- EV Клапан выпуска воздуха из насоса
- KV Слив конденсата
- NS Клапан подпитки
- NT Разделительный бак
- OG Сосуд oxystop SF Грязеуловитель
- ST Обратный клапан
- P Насос
- V Перепускной клапан
- SE Подключение перепускного трубопровода
- SA Подключение трубопровода насоса
- SNS Подключение линии подпитки
- SG Подключение к первичному сосуду
- PIS Поддержание давления
- LIS Датчик уровня
- FIQ Подпитка fillsafe
- LS Датчик уровня в разделительном баке

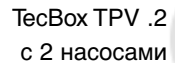

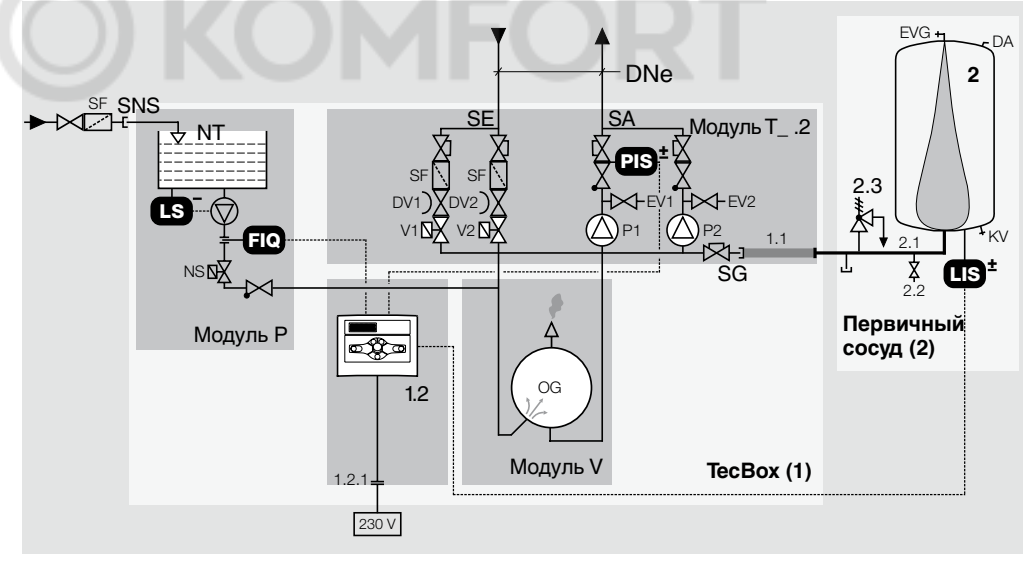

**ru**

**0**

P

### **авление ФУНКЦИИ**

Transfero T\_ представляет собой модульное устройство точного поддержания давления ± 0,2 бар с насосами, предназначенное для закрытых систем отопления, охлаждения и гелиосистем. Его основными компонентами являются модуль TecBox (1), первичный сосуд (2) и расширительные сосуды (3) (опция). Прочие элементы, которые могут оказаться необходимыми, описаны в разделе «Монтаж».

#### **TecBox**  $TecBox(1)$

Готовый к работе блок, который через соединительную трубу DNe ()» страница 16) соединяется с системой. Он объединяет модуль Т (поддержание давления), блок управления BrainCube (1.2) и (по выбору) модули Р (подпитка) и V (дегазация). Возможны комбинации с согласованными дополнительными устройствами, такими как подпитка Pleno P.

#### Блок управления BrainCube (1.2)

Для интеллектуальной, безопасной работы системы | контроль за всеми процессами - dynaflex, fillsafe, oxystop | самооптимизация с функцией памяти | интуитивная, функционально ориентированная раскладка меню.

#### Поддержание давления dynaflex с модулем T, PIS

Гибкий процесс регулирования с изменением скорости вращения. 1 или 2 насоса Р, 1 или 2 перепускных клапана V, переключение регулируется во времени и зависит от нагрузки. Давление системы контролируется с помощью электронного датчика давления PIS. При нагреве открывается перепускной клапан V, вода расширительной системы направляется в первичный сосуд (2). При охлаждении включается насос Р и подает воду расширительной системы обратно в установку.

#### Подпитка fillsafe FIQ, LIS

Подпитка с помощью контактного расходомера FIQ. Проверка количества, времени и частоты. Устройство контроля поддержания давления в соответствии с EN 12828-4.7.4. Проверено DVGW и SVGW. Запас воды в первичном сосуде (2) контролируется с помощью электронного датчика уровня LIS, когда запас составляет менее 10%, производится подпитка до 20% (заводская настройка). Имеется 2 варианта:

• модуль Р с насосом, с разделительным баком АВ в соответствии с EN 1717,

• Pleno P или Vento VP... Е (дополнительное оборудование » страница 9).

Для систем, работающих со смесями воды и гликоля, необходимо учитывать, что система подпитки fillsafe не оснашена функцией дозирования и может привести к изменению концентрации.

#### Дегазация oxystop с модулем V

Дегазация воды в системе и воды подпитки в частичном вакууме в специальном сосуде oxystop OG без проникновения кислорода. Дегазация активируется при одновременной работе насоса P и открытии клапана V. Продолжительность дегазации рассчитывается модулем BrainCube (1.2) с учетом размера системы. В определенные периоды времени (например, во время ночного перерыва) можно деактивировать дегазацию в меню «Параметры». Имеется 2 программы дегазации:

- интервальная дегазация есо: поддержание содержания газа в установке на постоянном низком уровне. Ежедневно несколько коротких интервалов. Общая продолжительность дегазации за день в зависимости от размера системы: от 20 минут до 3 часов. Автоматический пуск после ввода в эксплуатацию.
- Продолжительная дегазация: быстрое понижение содержания газа в воде системы. По окончании продолжительной дегазации - автоматический переход в режим интервальной дегазации есо. Активация через меню «Параметры» BrainCube.
- Сосуды Первичный сосуд (2) с датчиком уровня LIS | Клапан выпуска воздуха из мягкого резервуара EVG | Компенсатор давления DA для компенсации атмосферного давления | Каучуковый резервуар airproof, надежная защита воды расширительной системы от кислорода.

К первичному сосуду (2) может быть подключено любое количество расширительных сосудов (3). Протестированный СЕ предохранительный клапан на 2 бар (2.3) защищает сосуды от недопустимого давления. В Швейцарии такие сосуды не подлежат обязательному обследованию SVTI.

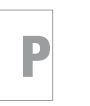

## ПОАВЛЕНИЕ ФУНКЦИИ

Дополнительное оборудование Подпитка Pleno | Vento

Запас воды контролируется в первичном сосуде (2) с помощью LIS, когда запас составляет менее 10% емкости сосуда, производится подпитка до 20% (заводская настройка). 2 варианта:

- Pleno P (5, дополнительное устройство) без насоса, с обратным клапаном ВА в соответствии с EN 1717.
- Vento VP...E (5, дополнительное устройство) дегазация с встроенной подпиткой, с насосом и с разделительным баком AB в соответствии с EN 1717.

Для систем, работающих со смесями воды и гликоля, необходимо учитывать, что система подпитки fillsafe не оснащена функцией дозирования и может привести к изменению концентрации.

#### Работа в параллельном режиме ведущий-ведомый DMS

С помощью программного расширения DMS возможна работа до четырех TecBox в параллельном режиме.

Варианты переключения:

- несколько станций поддержания давления в одной гидравлической системе (MS) • две станции поддержания давления в системах, допускающих гидравлическое
- соединение (MS-IO)
- параллельное включение для повышения производительности (PL)
- параллельное включение для 100% резервирования (PR)
- Подробности » страницы 28 | 29

#### ComCube DCD

Коммуникационный модуль ComCube DCD соединяется с блоком управления BrainCube через интерфейс RS 485. Это означает расширение его функциональных возможностей. Дополнительно имеется 6 свободных от напряжения цифровых входов для регистрации и индикации внешних сигналов NO и 9 цифровых выходов с возможностью ввода индивидуальных параметров (NO). Таким образом можно, например, легко и просто отобразить состояние датчика уровня для первичного сосуда посредством светодиода или передать выбранные параметры на центральную станцию. M Монтаж | Эксплуатация ComCube DCD

#### ComCube DCA

Посредством коммуникационного модуля ComCube DCA предоставляется доступ к 2 разделенным гальванически аналоговым выходам 4-20 мА. С их помощью можно простым способом передавать сигнал давления PIS и сигнал уровня LIS на центральные станции. M Монтаж | Эксплуатация ComCube DCA

### Управление **Блок управления BrainCube**

Интеллектуальный блок управления BrainCube гарантирует надежную эксплуатацию всех Transfero T\_, включая дополнительное оборудование.

#### **Функции**

- Контроль за всеми процессами, самооптимизация с функцией памяти, интуитивная, функционально ориентированная раскладка меню.
- Блокировка клавиш для защиты от несанкционированного управления.
- Режим dynaflex | Гибкий процесс регулирования с изменением скорости вращения.
- Контроль подпитки fillsafe | подпитка fillsafe (TecBox TP, TPV) | проверка количества, времени и частоты.
- Дегазация oxystop воды в системе и воды подпитки (TecBox TV, TPV).

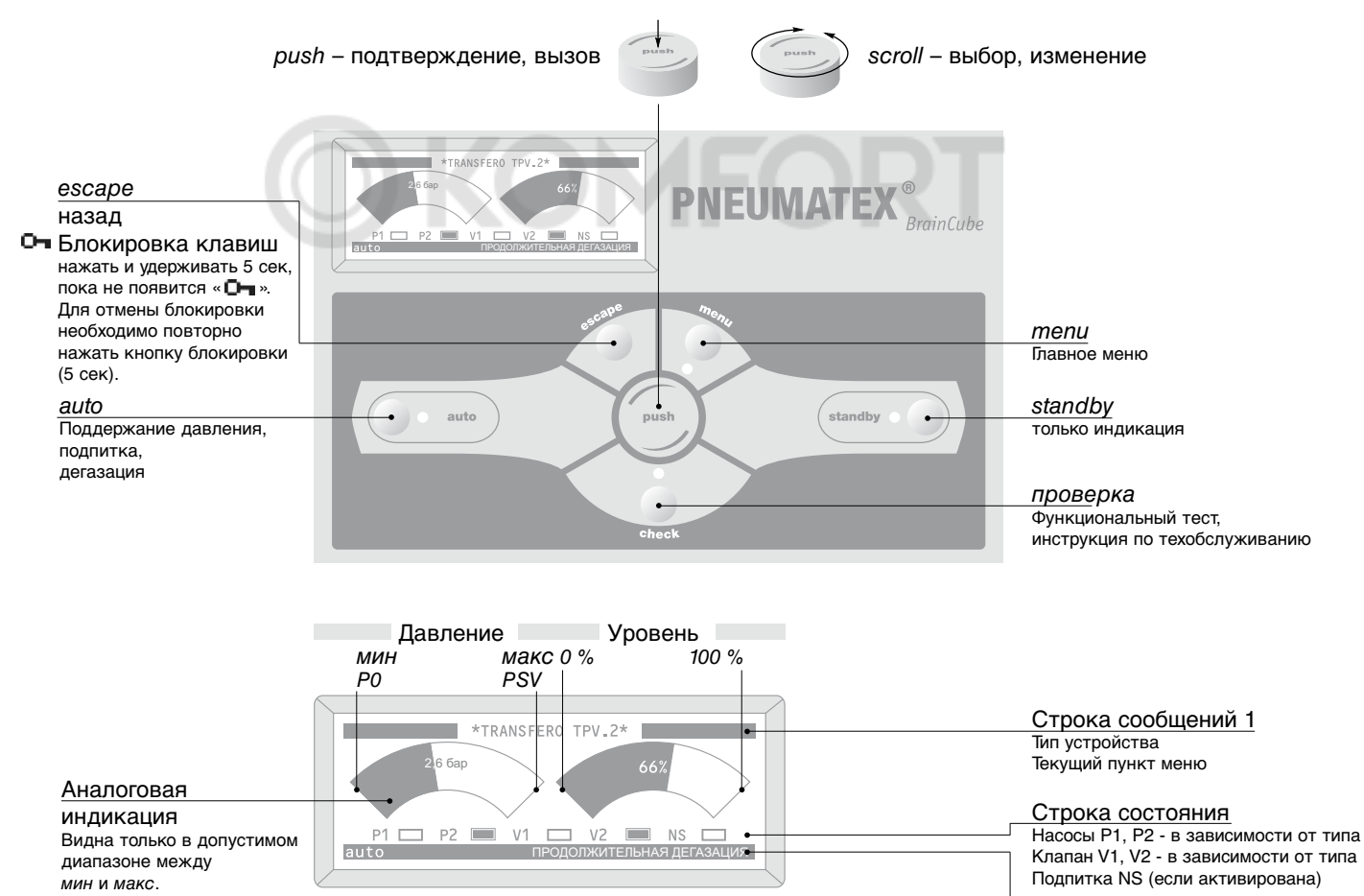

Дисплей с подсветкой: через 60 сек после последней операции подсветка выключается. Включается с помощью scroll.

P

Строка сообщений 2 Режим эксплуатации последнее сообщение

## Управление **Блок управления BrainCube**

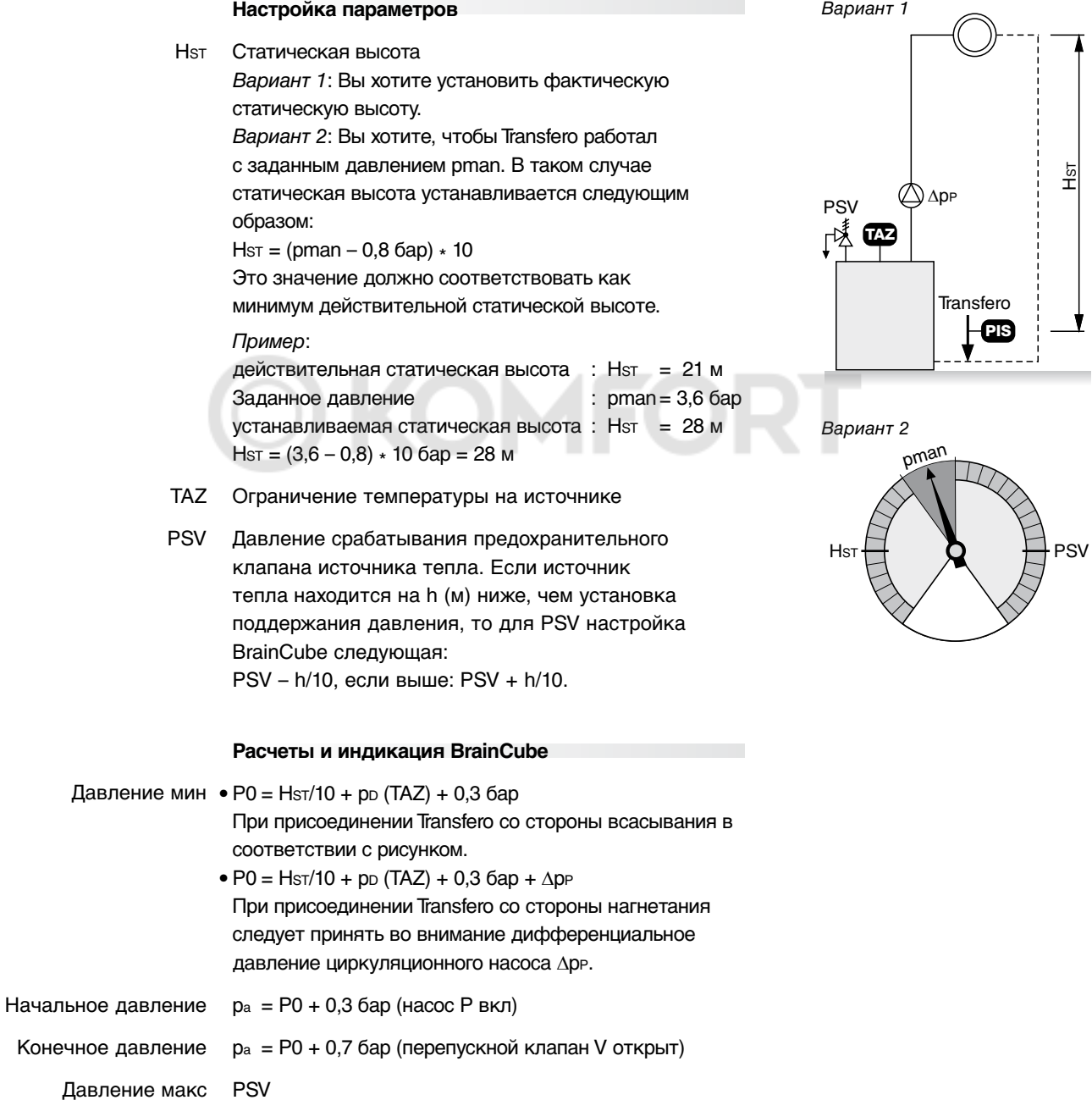

transfero T– **0703**

**11**

HST

 $\overline{\phantom{a}}$ 

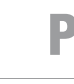

### $\text{CHM}\oplus\text{Shok ynpashehn}$  BrainCube

#### меню - Некоторые варианты применения

 $\triangleright$ 

 $\triangleright$ 

 $\triangleright$ 

 $\triangleright$ 

 $\triangleright$ 

 $\overline{7}$ 

 $10)$ 

 $6)$ 

 $1)$ 

 $10)$ 

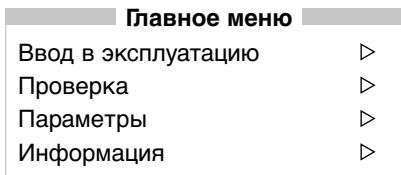

№ страница 22

№ страница 26

Проверка

Ввод в эксплуатацию

Проверка насосов/клапанов

Герметичность

Проверка выходов

Гидравл. коррекция Р1

Гидравл. коррекция Р1

ручное переключение ручное переключение

активация | деактивация | тест

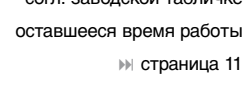

согл заволской табличке

последние 20 сообщений

Стандарт: de, e Продолжительная дегазаці интервальная дегазац № стран без дега

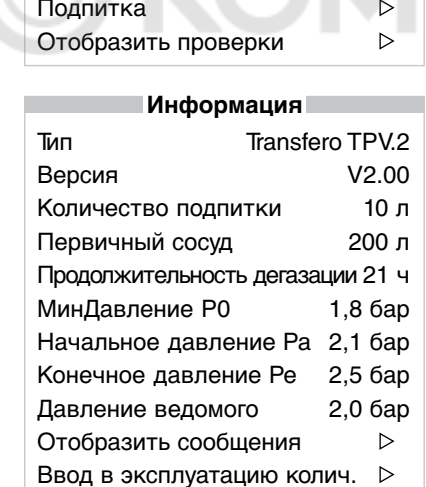

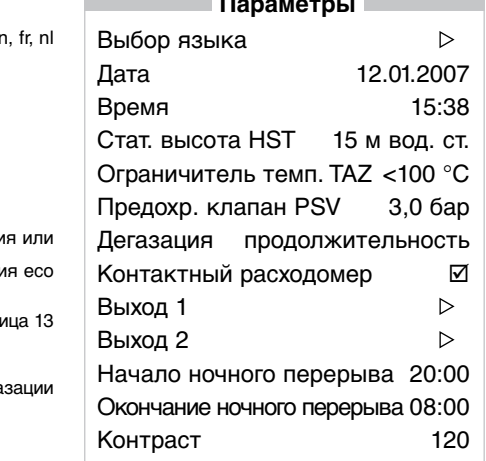

# $9)$

1) Стандарт: выход 1 = сигналы тревоги выход 2 = М01 мин давление 2) Регулирование внешнего устройства подпитки

- 3) схема разводки на странице 21, в состоянии ⊠ переключает выход в противоположное состоян (NO  $\rightarrow$  NC)
- 4) релевантно только в состоянии «Подпитка активна»
- 5) При наличии сообщений, начиная с М27, поставить в известность службу поддержки Pneumatex
- 6) деактивировать, если необходима подпитка от Vento VP...E
- 7) только для ведомых устройств с работой в параллельном режиме PR и PL, измеренное давление на ведомом PIS
- 8) только при работе в параллельном режиме
- $9$  только при Т  $2$
- 10) только при TV | TPV
- ⊠ выбрано, выход переключается при появлении сообщения не выбрано
- х выход переключается при появлении сообщения, без возможности изменения
- не удалось достичь точки отключения подпитки (20% LIS) после 60 мин работы.
- зависит от размера системы, рассчитывается блоком управления BrainCube
- \*\*\* не удалось достичь конечного давления ре после 30 мин работы

## Управление

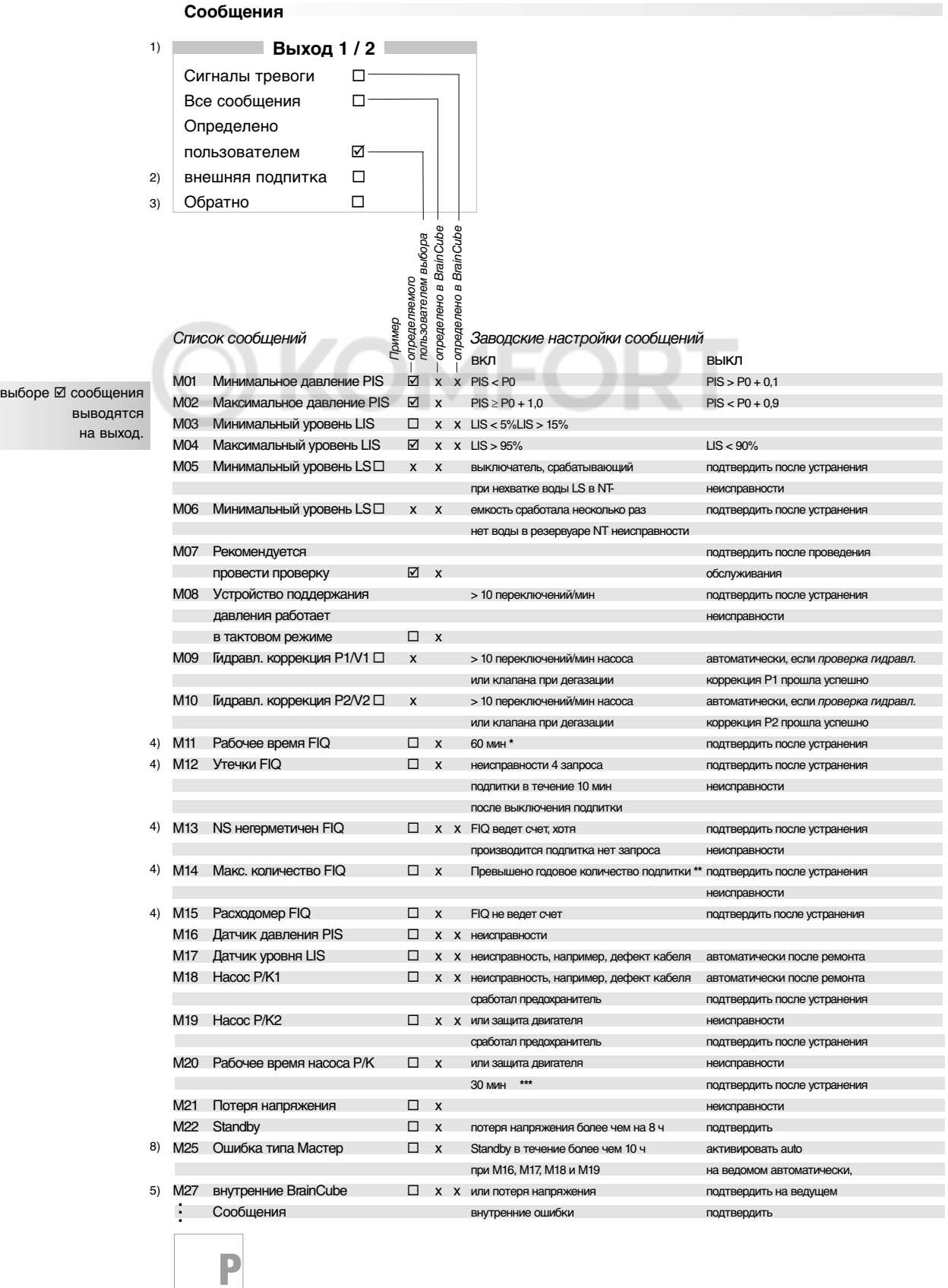

При

### Монтаж **TecBox | Сосуды**

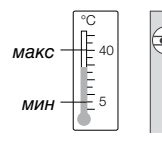

**!**

#### **Место установки**

- •Место установки является техническим помещением, и потому доступ к нему должен быть закрыт для посторонних, помещение должно быть проветриваемым, обязательно наличие необходимых подключений к водопроводу, канализации и электрической сети. Температура в помещении – от 5 °C до 40 °C
- •Установка производится вертикально на ровной поверхности.
- Указания по технике безопасности » см. страницу 31.

#### **Сосуды**

- •Сосуды (2) и (3) имеют одинаковую геометрию, гибкое подключение, свободно перемещаются.
- •Клапан выпуска воздуха из мягкого резервуара EVG закрыт.
- •Слив конденсата KV закрыт.
- •Компенсатор давления DA не закрывать.

#### **1. Первичный сосуд** (2):

предварительно смонтировать первичный сосуд (2). Загерметизировать монтажную трубу (2.1), ввинтить дренажный кран (2.2), подключить предохранительный клапан (2.3) с винтовым соединением (2.3.1) к монтажной трубе (2.1) вертикально, с плоским уплотнением. Удалить транспортное кольцо TR, загерметизировать выпуск воздуха EVG и компенсатор давления DA (только на TU | TU...E). Отрегулировать сосуд. Датчик уровня LIS должен быть обращен в сторону оператора.

#### **2. Расширительный сосуд** (3, опция):

предварительно смонтировать, затем отрегулировать расширительный сосуд (3).

- •TUE до 800 литров: загерметизировать монтажную трубу (3.1), ввинтить дренажный кран (3.2). Подключать к первичному сосуду (2) с помощью прилагаемой гибкой вставки (3.3) и KAH (7), с плоским уплотнением.
- •TGE более 1000 литров: подключить прилагаемую гибкую вставку (3.3) и KAH к первичному сосуду (2) с плоским уплотнением. Подключение гибкой вставки (3.3) к расширительному сосуду (3) обеспечивает заказчик. Рекомендуется установить дренажный кран.

#### **3. TecBox** (1) установка и монтаж в зависимости от типа:

При транспортировке использовать ручки кожуха (1.3). Зафиксировать TecBox на ровной монтажной поверхности. Для этого на монтажной плите G модуля TecBox предусмотрены крепёжные отверстия.

Установить TecBox Transfero T\_ .1 с 1 насосом перед первичным сосудом или рядом с ним. Установить TecBox Transfero T\_ .2 с 2 насосами рядом с первичным сосудом.

#### **4. TecBox** (1) и **первичный сосуд** (2) подключить друг к другу:

TecBox подключается к первичному сосуду посредством гибкой вставки из нержавеющей стали (1.1).

#### **5. Датчик наличия** LIS:

Удалить транспортировочную защиту. Подключить кабель (1.2.2) к датчику уровня LIS первичного сосуда. Должное брызгозащищенное исполнение по IP датчик уровня LIS имеет только при соответствующей прокладке кабеля (1.2.2) и установке прилагаемого комплекта прокладок.

#### Легенда: **!**

\* Линию подачи продувочного воздуха или линию слива отработанной воды обеспечивает заказчик

- **1 Transfero TecBox** 1.1 Гибкая вставка из нержавеющей стали 1.2 Управление BrainCube 1.2.1 Штеккерный разъем устройства 1.2.2 Кабель для LIS с вилкой 1.3 Кожух с ручками DV Регулирующий клапан<br>EV1 Клапан выпуска возду Клапан выпуска воздуха насоса 1 SE Подключение перепускного трубопровода SA Подключение трубопровода насоса SNS Подключение линии подпитки SG Подключение к первичному сосуду SU Перелив разделительного бака \*, di/da = 20/25 мм **2 Первичный сосуд Transfero**
- G Монтажное основание с крепежными отверстиями P Насос<br>SF Грязеу
- Грязеуловитель

P

- Герепускной клапан
- 2.1 Монтажная труба<br>2.2 Лоенажный кран
- Дренажный кран
- 2.3 Предохранительный
- $k$ папан на 2 бар $^{\circ}$
- LIS Датчик уровня
- **3 Расширительный сосуд Transfero**
- 3.1 Монтажная труба (кроме TG) 3.2 Дренажный кран (кроме TG)
- 3.3 Гибкая труба
- DA Компенсатор давления
- EVG Клапан выпуска воздуха из мягкого резервуара
- KV Слив конденсата
- TR Транспортное кольцо (на TU и TUE после монтажа заменяется на EVG)
- **7 Запорнорегулирующий клапан KAH 32** с дренированием

### Монтаж **Transfero T\_ с сосудами**

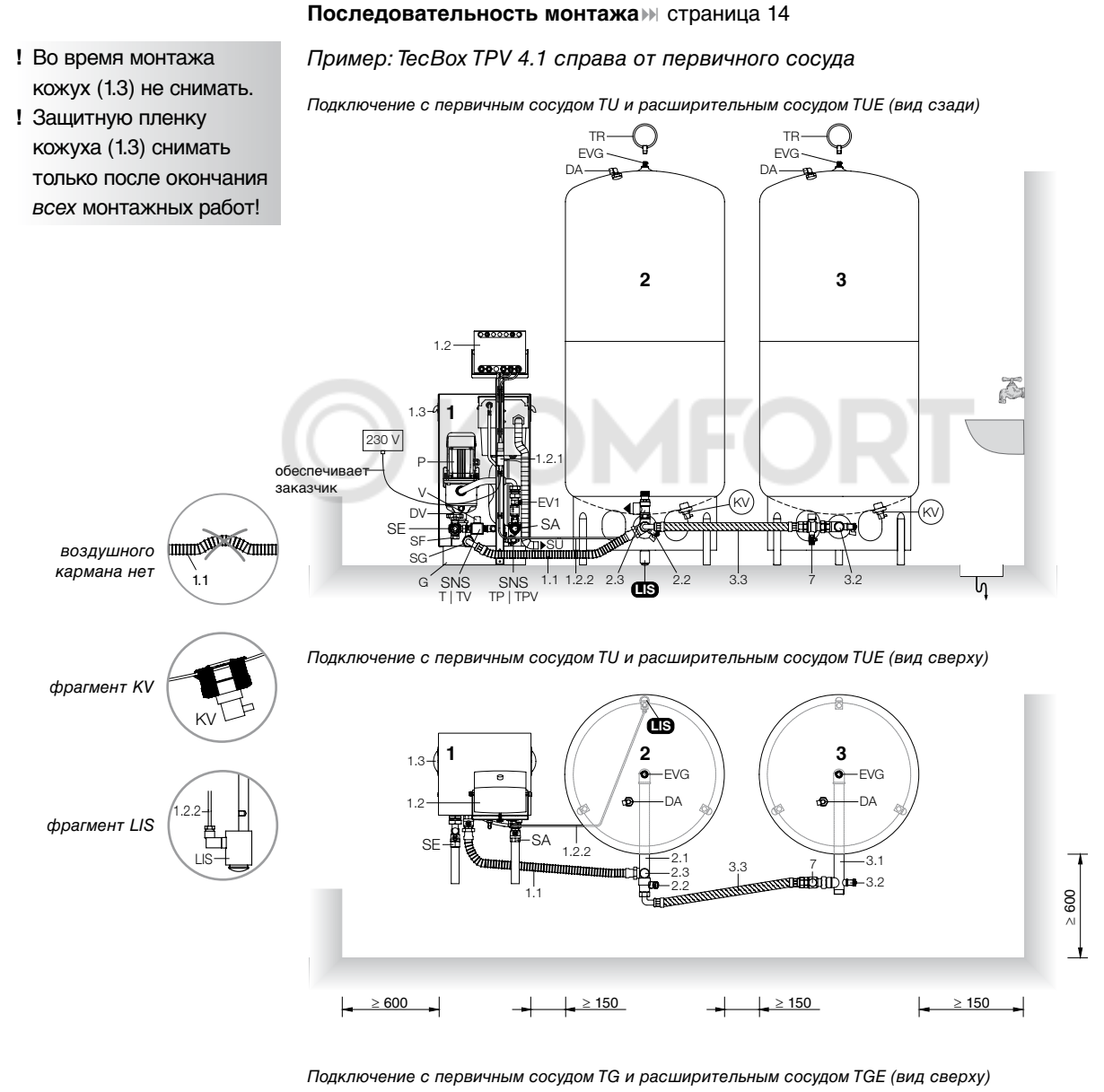

⇒ 600 ≥ 600 ≥ 600 ≥ 600 ≥ 600 ≥ 600 ≥ 600 ≥ 600 ≥ 600 ≥ 600 ≥ 600 ≥ 600 ≥ 600 ≥ 600 ≥ 600 ≥ 600 ≥ 600 ≥ 600 ≥ 600 ≥ 600 ≥ 600 ≥ 600 ≥ 600 ≥ 600 ≥ 600 ≥ 600 ≥ 600 ≥ 600 ≥ 600 ≥ 600 ≥ 600 ≥ 600 ≥ 600 ≥ 600 ≥ 600 ≥ 600 ≥ 600 **LIS 2** EVG  $\setminus$  3  $h$ <sup>-EVG</sup> **3**  $2.2 \frac{2.1}{1}$   $7 \times 3.3$   $1$ **1** 1.3 2.3 1.2 DA DA SE---開L TIFSA обеспечи 1.2.2 заказчик  $\geq 600$ 1.1 ≥ 600 ≥ 300 ≥ 150 ≥ 150 P

### Монтаж **Соединительные трубы**

#### **Соединительные трубы DNe**

- Подключение предпочтительно производить со стороны всасывания циркуляционных насосов (» Р0 страница 11). В случае отопительных установок – на обратном трубопроводе.
- Transfero TV | TPV с дегазацией следует подключать основной магистрали системы, в противном случае невозможно обеспечить достаточную дегазацию. По ходу потока сначала подключается линия к SE, затем линия к SA.

Следует защищать TecBox от загрязнения (» страница 17)!

- Для Transfero T | TP без дегазации необходима только 1 соединительная труба, для Transfero TV | TPV с дегазацией – 2 соединительных трубы.
- Соединительные трубы должны быть соединены с TecBox без внутренних напряжений и не требуют дополнительных запорнорегулирующих клапанов. Они уже встроены в TecBox.
- Если система устанавливается в зданиях с высокими требованиями к уровню шума, рекомендуется подключать SE и SA при помощи гибких вставок.

#### **Statico для Transfero**

В качестве ресивера на соединительном трубопроводе поблизости от SA рекомендуется установить Statico не ниже SD 35 (4). Предустановленное давление задается на P0 управления BrainCube (1.2) ( ) ввод в эксплуатацию).

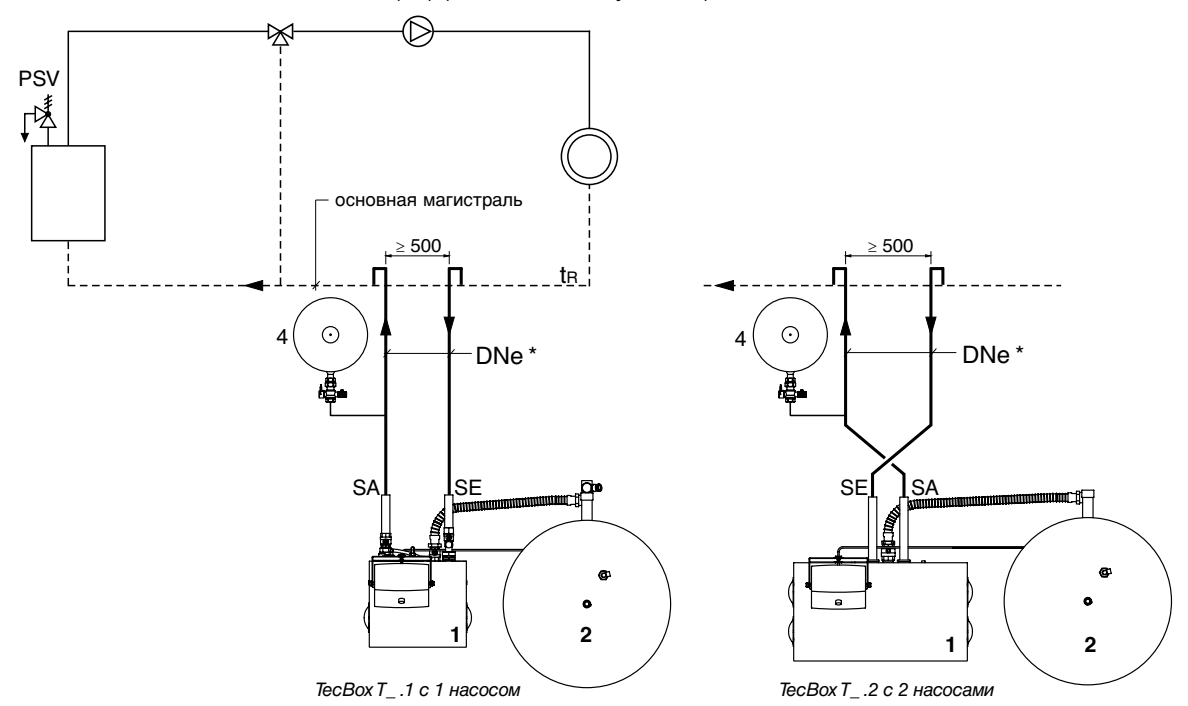

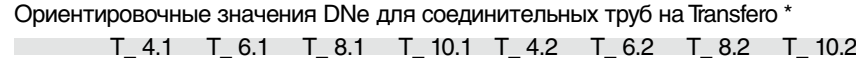

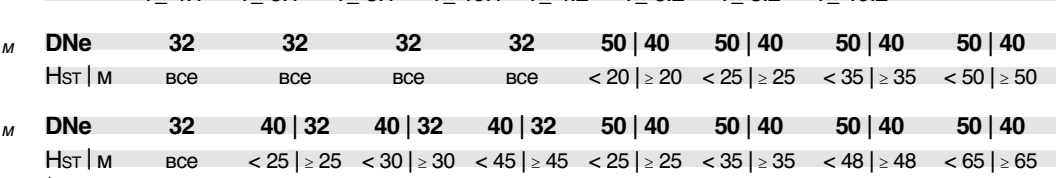

\* 2 соединительных трубы DNe на Transfero TV | TPV из-за дегазации, 1 соединительная труба на Transfero T | TP. При работе в параллельном режиме » страница 18.

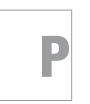

**!** Сосуды должны быть пустыми.

Длина примерно до 10 м

Длина примерно до 30 м

**pneumatex.com**

### Монтаж **Дополнительное оборудование**

#### **T** | **TV** без подпитки:

Подпитка подготовлена.

Соединение SNS перекрыто.

Функция интегрирована в управлении BrainCube.

**T** | **TV + Pleno P** с подпиткой через разделительный бак ST: подключить Pleno P (5) к соединению SNS Transfero TecBox (1). Электромагнитный клапан Pleno P управляется непосредственно с помощью BrainCube на 230 В ( ) схема разводки).

**TP** | **TPV** с подпиткой через разделительный бак NT: установку грязеуловителя и блокировку перед соединением SNS, а также слив для перелива разделительного бака обеспечивает заказчик.

Transfero без дегазации: Необходима только 1 соединительная труба | опция: Промежуточный сосуд (6) при tR > 70 °С или в системах охлаждения с  $\tan 5^{\circ}$ С.

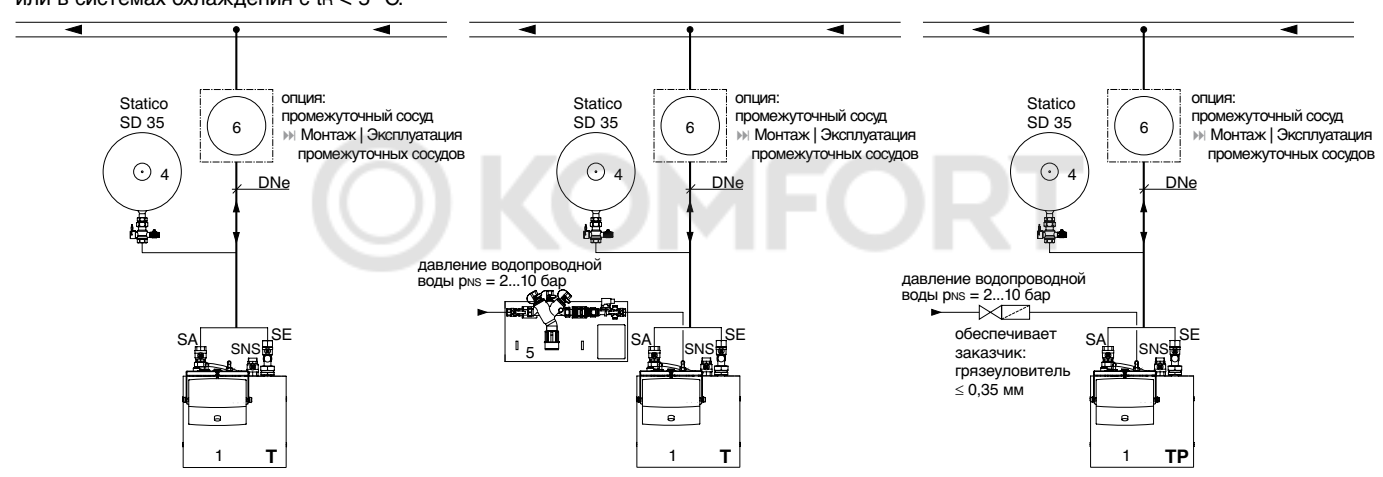

Transfero с дегазацией: необходимы 2 соединительные трубы; запрещается использовать при tR > 70 °С.

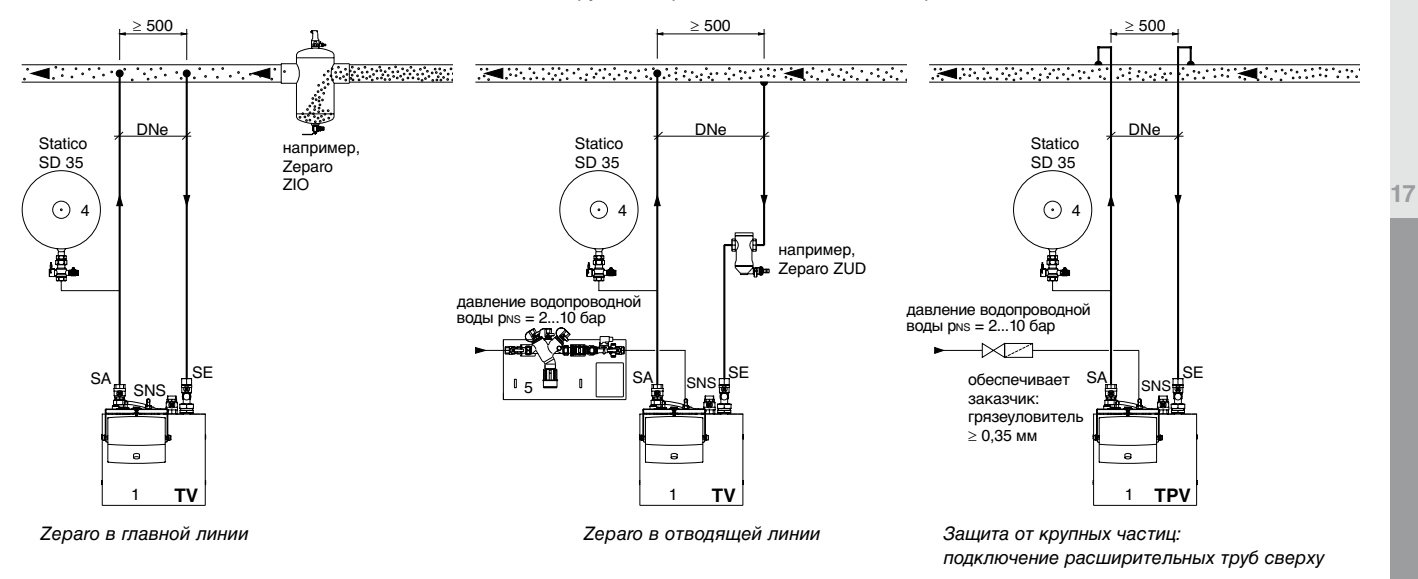

Оптимальным вариантом защиты TecBox (1) от загрязнения является сепаратор для частиц шлама **Zeparo**.

#### **ComCube DCD | DCA**

электрическое подключение страница 20

**pneumatex.com**

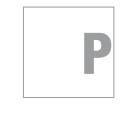

### **ГАЖ дополнительное оборудование**

С программным расширением DMS до 4 Transfero TecBox могут работать в параллельном режиме страница 28.

#### **Работа в параллельном режиме ведущий-ведомый**

#### Пример 1: 2 TecBox TPV 6.2 – 100% резервирование при работе в параллельном режиме PR страница 28

Переключение производится в зависимости от производительности. Один TecBox служит только в качестве резерва. Подключение производится так, как описано на странице 15. Дополнительно необходимо объединить устройства через интерфейсы RS 485 страница 20.

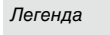

- **1 TecBox**
- 1.1 Гибкая вставка из нержавеющей стали
- 1.2 Блок управления BrainCube
- 1.2.2 Кабель для LIS с разъемом
- **2 Первичный сосуд**
- 2.1 Монтажная труба
- 2.2 Дренажный кран
- 2.3 Предохранительный клапан на 2 бар
- **4 Statico SD**
- 4.1 Запорнорегулирующий клапан KAH
- **7 Запорнорегулирующий клапан KAH**
- **9 Работа в параллельном режиме** включая предохранительный клапан

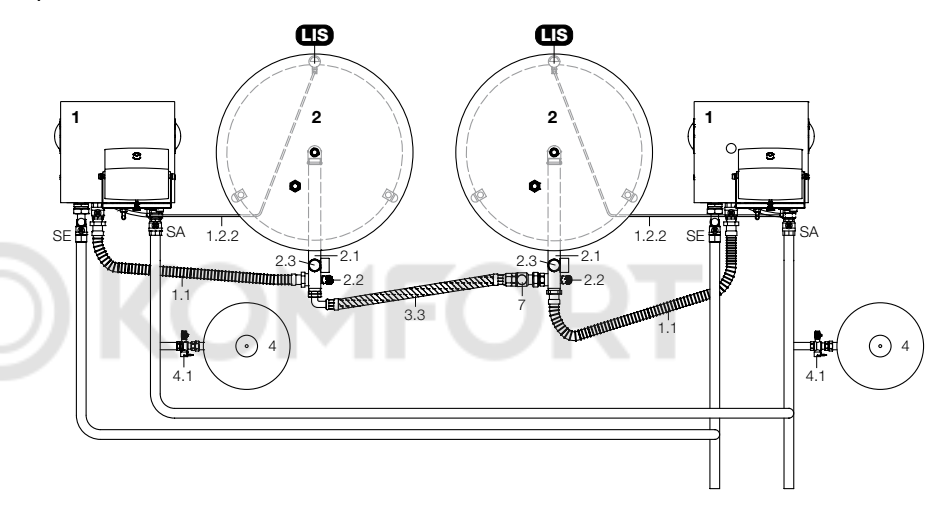

#### Пример 2: 3 TecBox TPV 6.2 – утроенная производительность при работе в параллельном режиме PL  $\mathbb{N}$  страница 29

TecBox переключаются в зависимости от производительности. Подключение ведущего TecBox и ведущего сосуда с LIS производится так, как описано на страницах 14 | 15. Входящие в комплект поставки предохранительные клапаны (9) обязательно использовать для защиты сосудов, монтаж производить в соответствии с рисунком.

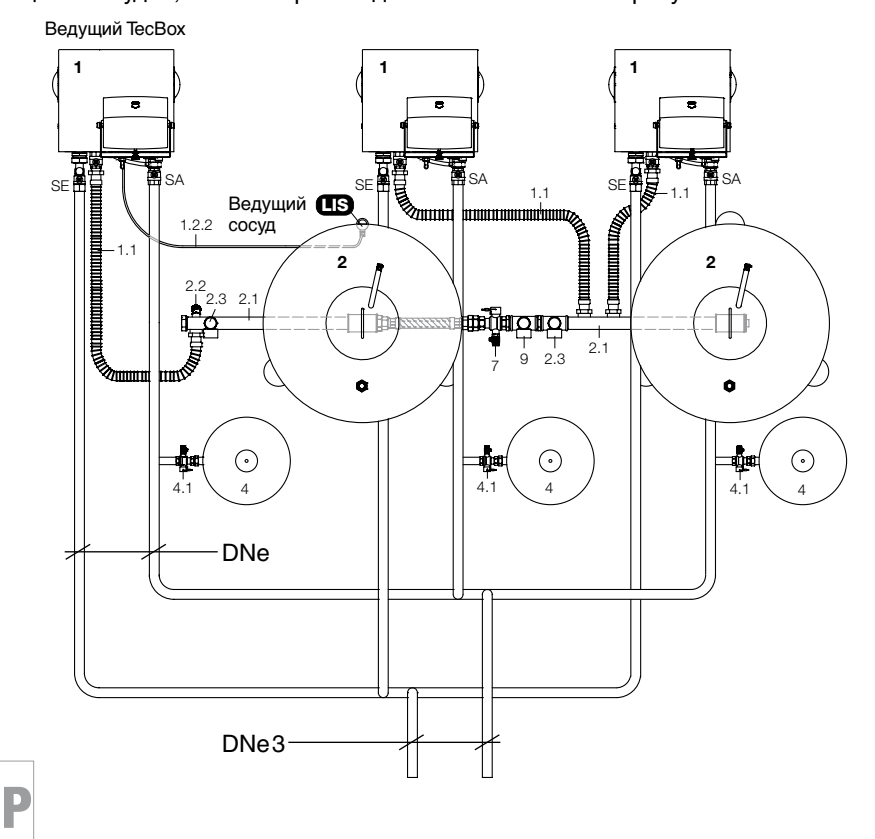

Соединительная труба при работе нескольких TecBox в параллельном режиме

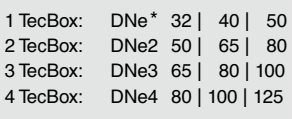

\* DNe = соединительная труба для 1  $T$ есВох  $⊌$  страница 16

### Монтаж **Электрическое подключение**

Электрическое подключение должно производиться квалифицированным специалистом в соответствии с действующими местными предписаниями. BrainCube оснащен штеккерным разъемом устройства (1.2.1). После того как штеккер будет соединен с разъемом, устройство включится.

#### **Требования**

Перед началом работ систему необходимо обесточить – извлечь штеккерный разъем устройства (1.2.1); отключить возможное внешнее напряжение на выходах Pot 1 | Pot 2 ( $||$ ) схема разводки на странице 21).

Требования к сети электроснабжения:

- напряжение питающей сети U : 230 В, 50 Гц,
- общая потребляемая мощность РА :  $\mathbb N$  Технические характеристики стр. 32,
- Защиту обеспечивает заказчик : T\_.1: 10 A | T\_.2: 16 A, защитный переключатель FI, соблюдать предписания соответствующей страны,
- При использовании в жилых зданиях рекомендуется установка обычных сетевых фильтров в ответвительной коробке.

#### **Подключения с обратной стороны BrainCube**

A: Pleno P, удлинить кабель контактного расходомера FIQ (обеспечивает заказчик) с помощью кабеля сечением 2 x 0,5 мм и подключить к винтовому соединению (A). B: Загрузить обновления программного обеспечения и обновления для языков с помощью специального адаптера.

Производится только службой поддержки Pneumatex!

#### **Соединительная клеммная коробка 230 В - крышка 1**

- свободные от напряжения выходы 1/2,
- клапан подпитки Pleno P NS, кабель (обеспечивает заказчик) клапана подпитки Pleno P NS подключить к клеммной колодке MVN.

#### **Соединительная клеммная коробка SELV - крышка 2**

- $\bullet$  RS 485  $\mathbb{N}$  страница 20,
- предохранители F200 и F201 (10 AT 5x 20) проверить и при необходимости заменить при появлении сообщений M18, M19.

#### **Распределительная коробка SELV**

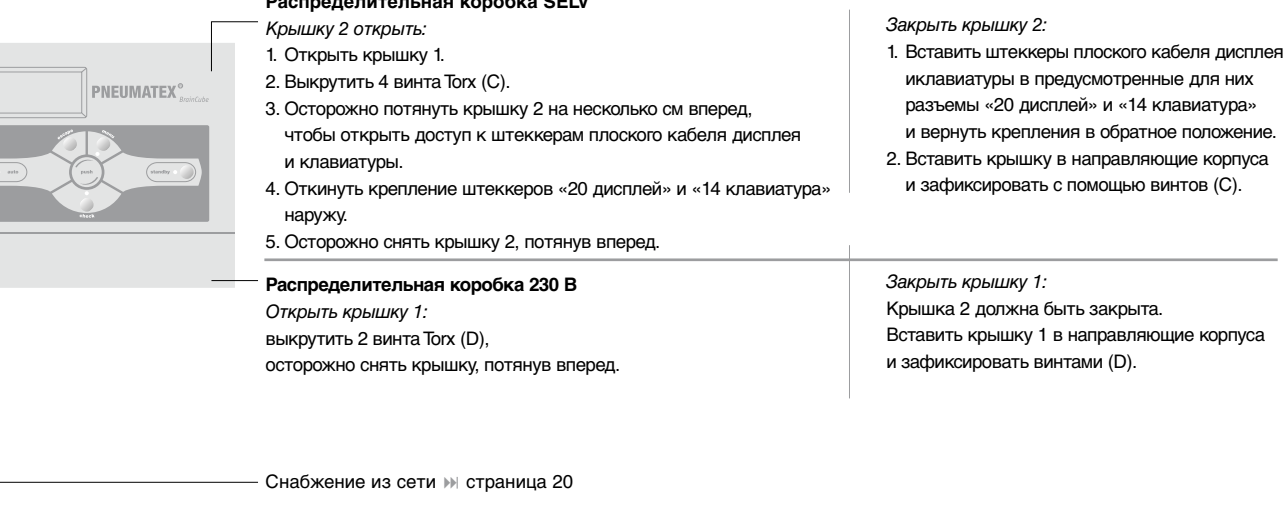

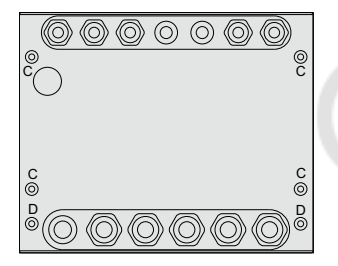

### **!** Запрещается подключать устройство к выключателю защиты от перегрева!

**!**

**ru**

P

#### **Сетевое подключение с штеккерным разъемом** (1.2.1)

- Штеккерный разъём устройства (1.2.1) потянуть и отвинтить.
- PE, N, L подключить к промаркированным клеммам и обратно навинтить штеккерный разъём устройства.
- Штеккерный разъём устройства (1.2.1) вставить в гнездо лишь при вводе в эксплуатацию.
- Для защиты от непреднамеренного разъединения кабель заказчика к штеккерному разъёму устройства (1.2.1) зафиксировать на монтажной стойке с помощью кабельной стяжки.

#### **Интерфейс RS 485-1**

Интерфейс RS 485-1 можно использовать для работы в параллельном режиме ( страницы 28 | 29) и/или для подключения коммуникационных модулей ComCube DCD () страница 24). Возможно считывание данных с интерфейса с внешних устройств. Протокол Pneumatex может быть предоставлен по запросу.

Общая длина линии передачи данных не должна превышать 300 м. Следует использовать экранированную витую пару (например, фирмы Belden тип 9501).

Переключатель RS 485-1 должен быть установлен на оконечных устройствах линии передачи данных на «вкл», а на промежуточных устройствах на «выкл».

#### **ComCube DCD**

ComCube DCD устанавливается на стене. С помощью ComCube через RS 485 можно объединить несколько устройств BrainCube. Учитывать примечания по соединительным кабелям и положениям переключателя.

**IN Интерфейс RS 485-1 и монтаж | Эксплуатация ComCube** 

Пример: Линия передачи данных с 2 BrainCube и 2 ComCube DCD через RS 485

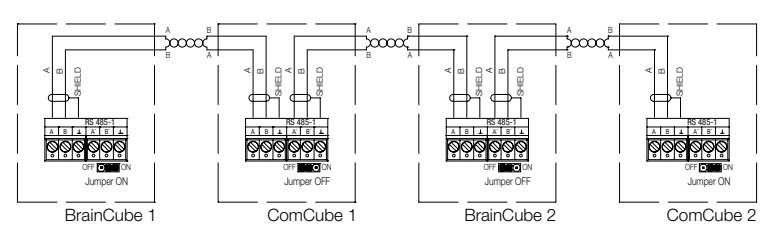

#### **ComCube DCA**

ComCube DCА монтируется на стену. Давление PIS и уровень LIS могут могут быть переданы по ComCube DCA в виде гальванически разделенного сигнала 4-20 мА. Имеющиеся кабельные соединения PIS BrainCube и LIS BrainCube следует снять и заново проложить кабель с ComCube DCA. Общая длина кабельных соединений PIS/LIS BrainCube или PIS/LIS ComCube DCA не должна превышать 4 м. Следует использовать экранированную витую пару (например, фирмы Belden тип 9501). **М Монтаж | Эксплуатация ComCube** 

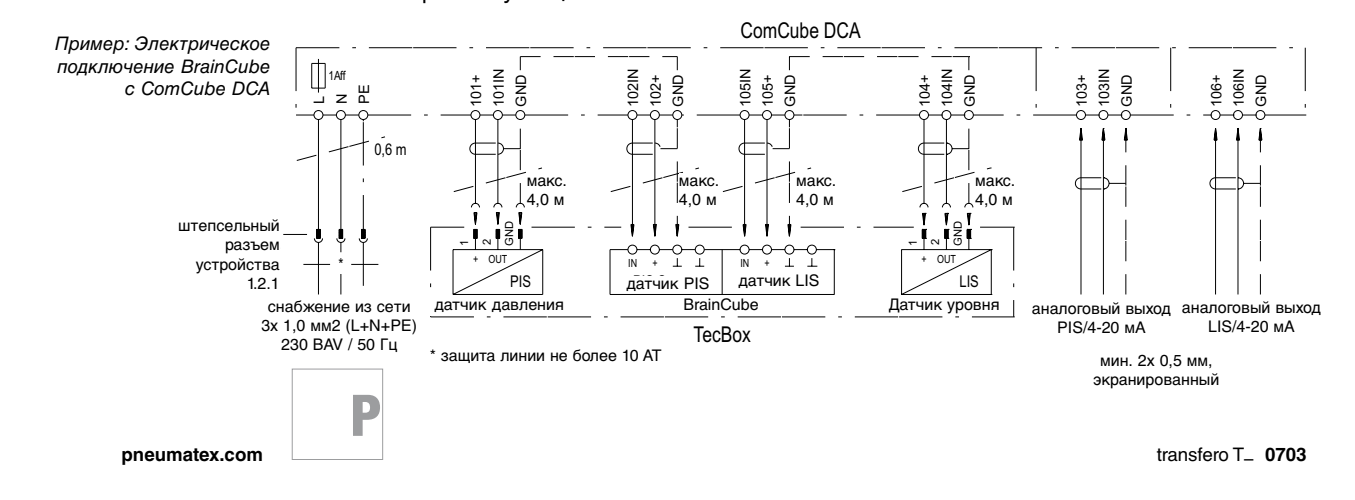

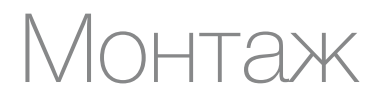

Схема разводки

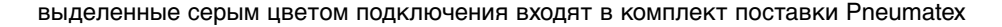

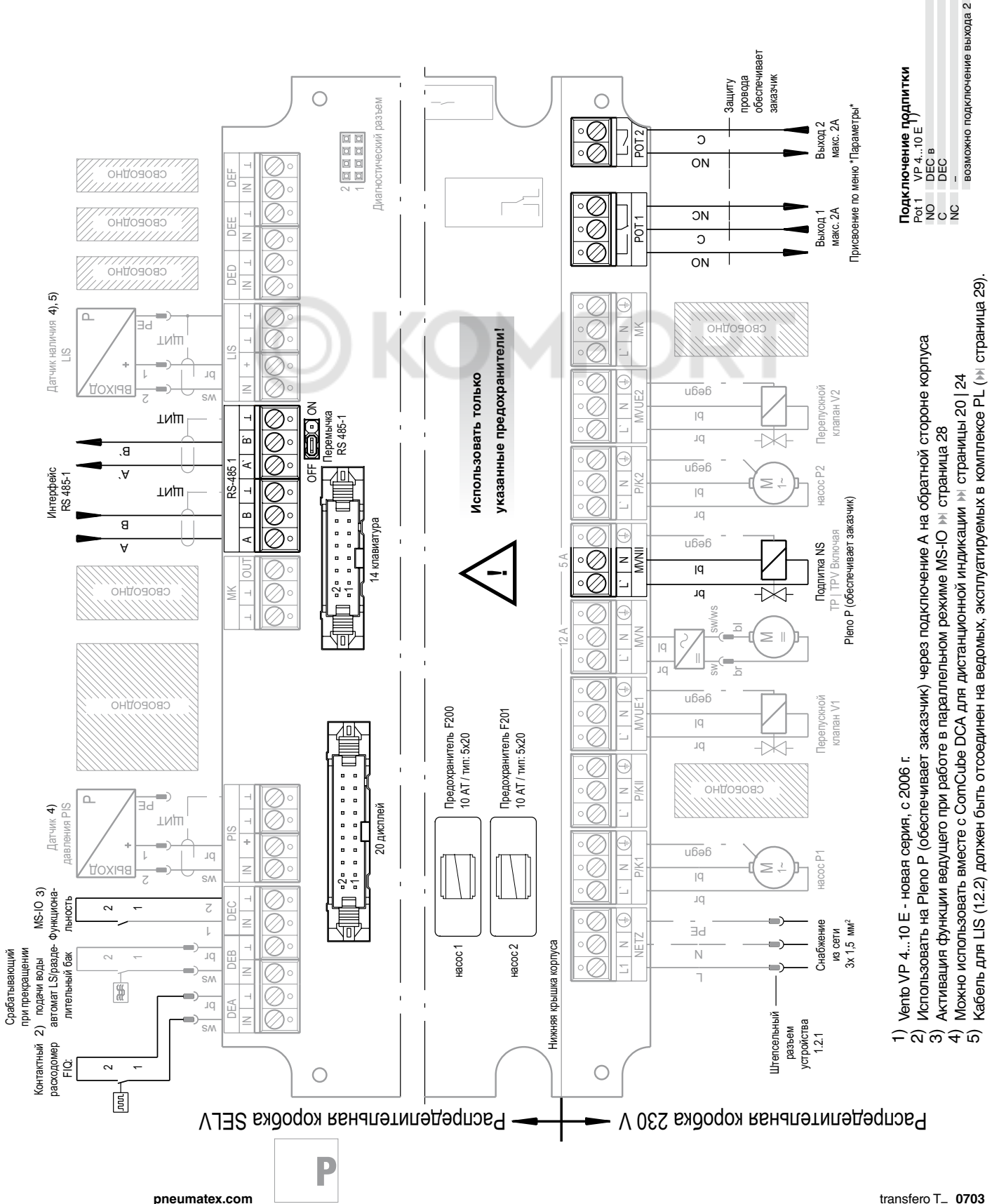

ru

### Ввод в эксплуатацию

Рекомендуется поручить ввод в эксплуатацию соответствующей службе поддержки Pneumatex. Услуги по вводу в эксплуатацию заказываются отдельно и оплачиваются согласно рекомендованным ценам для соответствующей страны (Zoom). Набор предоставляемых услуг соответствует описаниям, приведенным в данной главе.

#### **Требования**

**!**

- Работы, описанные в разделе «Монтаж», выполнены.
- Электроснабжение обеспечено.
- Сосуды пусты. Ручные устройства для быстрого заполнения имеются в наличии.
- **Подключенная система потребителей готова к эксплуатации, наполнена водой, воздух удалён. Без выпуска воздуха в надлежащем порядке успешный ввод** 
	- **Transfero в эксплуатацию не гарантируется!**

#### **Интуитивное управление BrainCube**

Все шаги и процессы по вводу в эксплуатацию описываются в BrainCube. Следуйте этим инструкциям. Последующие примечания носят исключительно дополняющий характер.

#### **Включение BrainCube**

Вставить штеккерный разъем устройства (1.2.1) в гнездо. BrainCube готов к вводу в эксплуатацию. При первичном вводе в эксплуатацию на экране появится приветствие «Добро пожаловать» (если в течение 4 минут не будет предпринято каких-либо действий, будет выполнен автоматический переход в режим standby с функцией индикации, далее следует обратиться к пункту меню «Ввод в эксплуатацию»).

#### **Приветствие при первичном вводе в эксплуатацию**

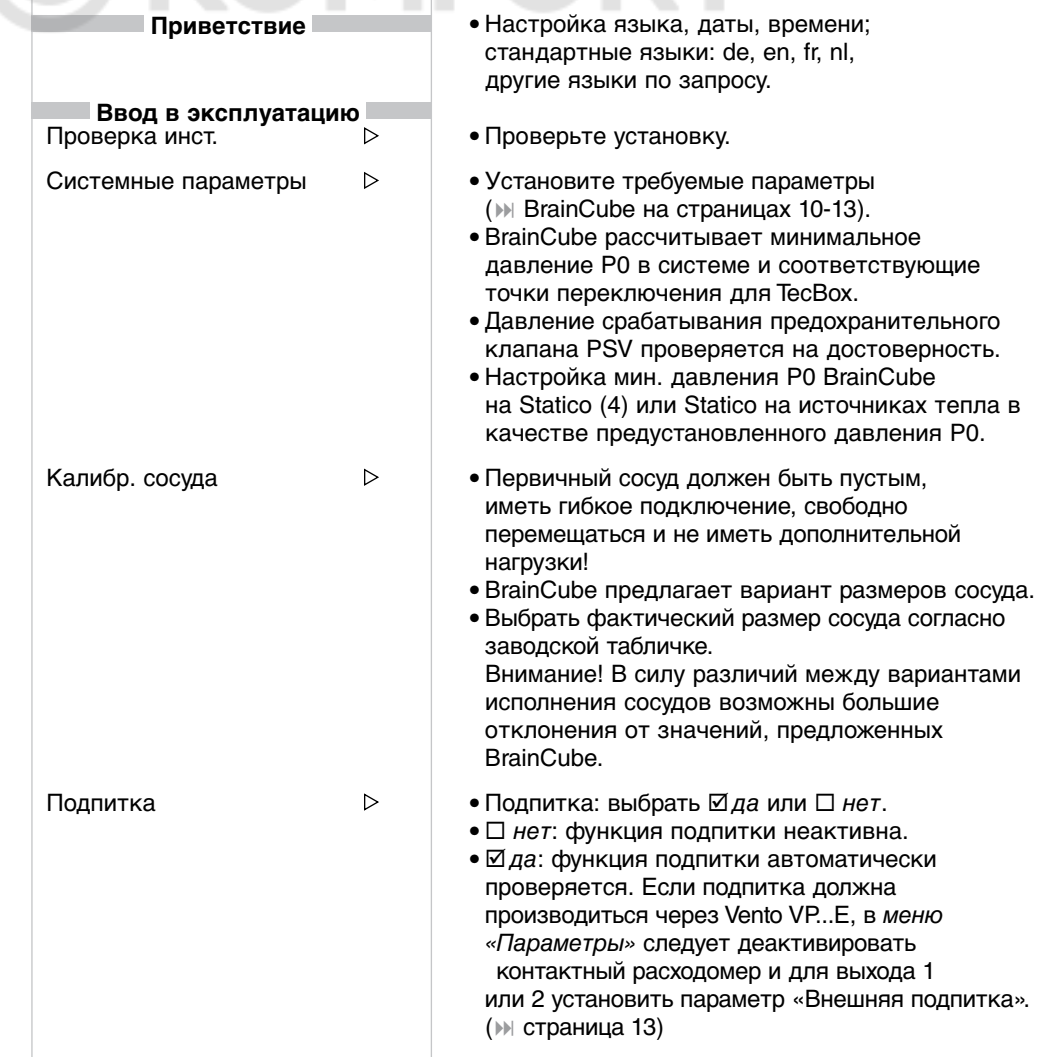

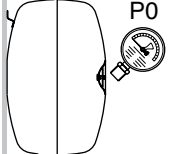

**ru**

**22**

P

### Ввод в эксплуатацию

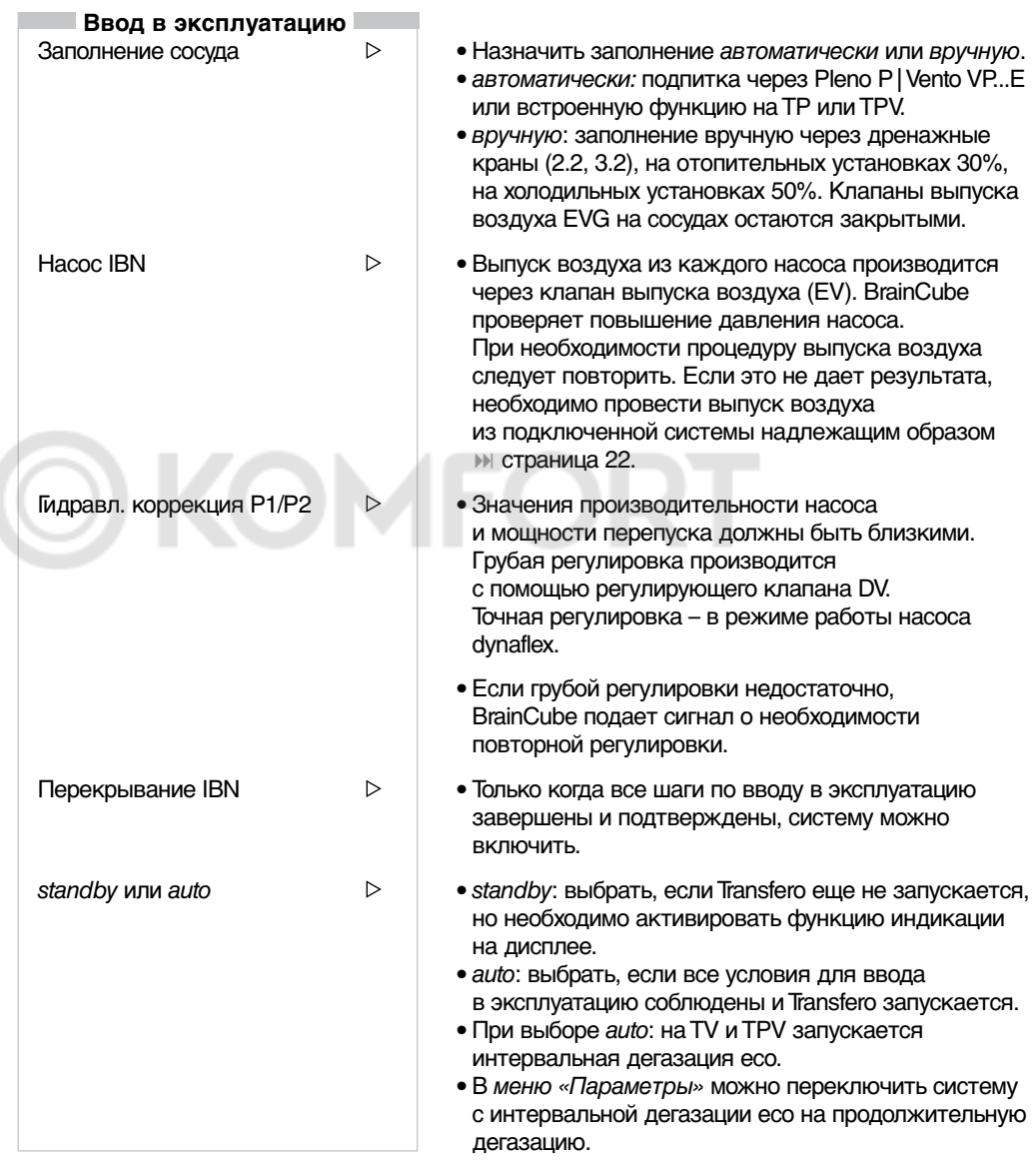

После запуска режима auto необходимо обратить внимание на следующее:

- если необходимо, активировать  $\Box$  блокировку клавиш  $\mathbb N$  страница 10.
- После запуска режима auto на дисплее должна появиться аналоговая индикация давления. Сначала ее будет видно в диапазоне между мин (P0) и макс (PSV) > страница 10.

**Ввод в эксплуатацию завершен. Transfero работает в автоматическом режиме.**

**После ввода в эксплуатацию на типах TV, TPV необходимо выполнить очистку грязеуловителей (SF, страница 15) и, если установлен, Zeparo ( страница 17):**

**через 1 неделю при интервальной дегазации eco, немедленно – после продолжительной дегазации.**

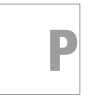

### од в эксплуатацию

#### Работа в параллельном режиме ведущий-ведомый DMS

Если необходимо эксплуатировать несколько устройств в параллельном режиме, для каждого устройства обязательно требуется соответствующее программное расширение DMS, а ввод в эксплуатацию разрешается производить только службе поддержки Pneumatex.

#### **BrainCube c ComCube DCD**

Возможно эксплуатировать до четырех блоков управления BrainCube с одним или несколькими коммуникационными модулями ComCube DCD. Помимо работ по прокладке кабеля () Электрическое подключение страница 20) для этого требуется настройка следующих параметров на BrainCube:

- Открыть меню \*ComCube\*: нажать тепи и затем одновременно нажать esc + push
- Выполнить настройки в меню \*ComCube\*:

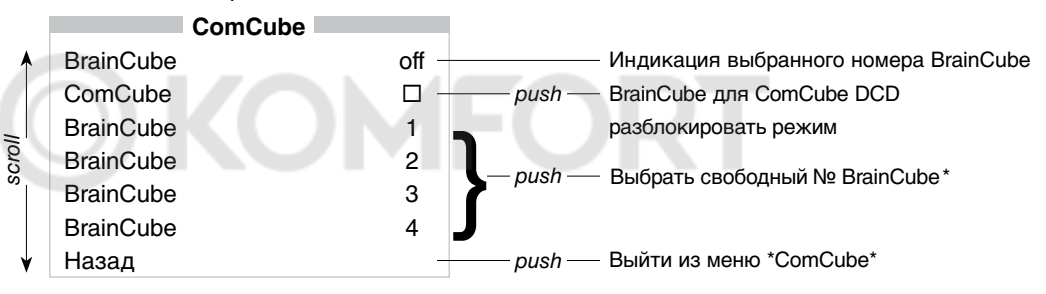

**IN Монтаж | Эксплуатация ComCube** 

#### **BrainCube c ComCube DCA**

Давление PIS и уровень LIS могут могут быть переданы по ComCube DCA в виде гальванически разделенного сигнала 4-20 мА. (>) Электрическое подключение страница 20). Настройки параметров BrainCube не требуется. Пересчёт сигналов 4-20 мА из PIS и LIS выполняется заказчиком.

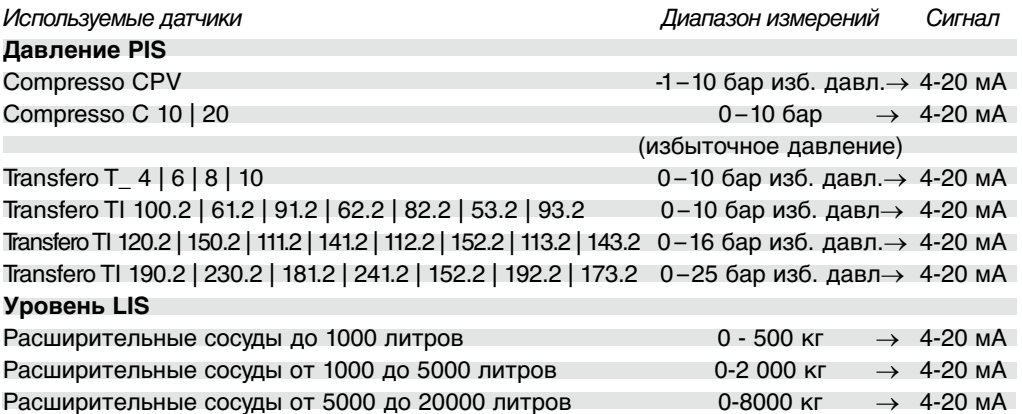

Для определения мА-сигнала LIS при 0% и 100% имеются следующие возможности:

- считывание значений мА, сохраненных в BrainCube для 0% или 100% (сервисный уровень, выполняется только службой поддержки Pneumatex, на платной основе),
- Измерение сигналов мА при опорожненном (0%) и полностью заполненном (100%) первичном сосуде,
- измерение мА-сигнала при пустом (0%) первичном сосуде, расчет мА-сигнала для 100% на основании размера первичного сосуда при условии равномерного распределения нагрузки на три пяты сосуда (> 1 литр 0,33 кг/пята).

M Монтаж | Эксплуатация ComCube

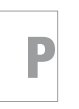

\* Уже присвоенные номера BrainCube в списке выбора больше не отображаются.

#### Основные сведения

Устройства Transfero в процессе эксплуатации не требуют технического обслуживания. BrainCube () см. страницы 10 | 11) осуществляет управление и контроль эксплуатации. Данные о рабочих состояниях и отклонениях от нормальной эксплуатации выводятся на дисплей и при необходимости могут быть переданы на центральную станцию через сигнальные контакты или с помощью коммуникационных модулей ComCube.

Принципиально различают режимы эксплуатации auto и standby. С точки зрения охраны труда устройство Transfero в обоих режимах работы считается находящимся в эксплуатации. При проведении работ на электрических компонентах Transfero следует отключить. Штеккерный разъема устройства (1.2.1) необходимо извлечь из розетки. Отключить напряжение на BrainCube Внимание: отключить возможные источники внешнего напряжения на выходе РОТ1 | РОТ2 (» схема разводки на странице 21).

#### auto

После успешного ввода в эксплуатацию Transfero в течение всего года остается в режиме auto, независимо от того, включена ли подключенная отопительная система или система охлаждения. Это необходимо для того, чтобы поддерживать требуемое давление.

В режиме auto все функции выполняются и контролируются автоматически. По функциональности используемые ТесВох различаются (» страницы 6|7).

#### standby

Данный режим эксплуатации подходит, прежде всего, для проведения работ по техническому обслуживанию.

Режим standby можно установить вручную. Функции поддержания давления и подпитки в этом случае будут отключены, сообщения о неисправностях не будут ни отображаться, ни регистрироваться.

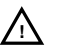

Внимание: при параллельном переключении (» страницы 28 | 29) в режиме standby ведущего устройства продолжается передача данных на ведомые. Во избежание колебаний давления в системе и сбоев в работе необходимо переключить и ведомые в режим standby перед началом работ на ведущем устройстве.

#### $m<sub>enu</sub>$

В главном меню могут быть выбраны, проверены и изменены все функции Transfero.

## Эксплуатация **Режимы эксплуатации**

#### **Проверка**

В профилактических целях обслуживание и функциональное испытание рекомендуется проводить ежегодно. Служба поддержки фирмы Pneumatex выполнит для Вас эти услуги за отдельную плату.

В специальном меню Проверка собраны и описаны основные работы. Подробную информацию можно получить в непосредственном диалоге с BrainCube.

В меню Проверка режим auto деактивирован. Сообщения, появляющиеся во время функциональных проверок и регулировки насосов и клапанов, сохраняются в списке сообщений.

Кроме выполнения инструкций по техобслуживанию меню Проверка, рекомендуется или требуется выполнить следующие работы/проверки:

#### Предохранительный клапан

Провентилировать предохранительный клапан SV первичных сосудов Transfero ( страница 15). Клапан должен сработать.

Соблюдать предписания по обслуживанию для конкретной страны и системы!

#### Конденсат в сосудах

Задействовать слив конденсата KV (>) страница 15) первичного и расширительных сосудов и спустить собравшийся конденсат. Количество конденсата может составлять от нескольких миллилитров до нескольких литров в зависимости от размера сосуда и условий эксплуатации. Если конденсат скапливается постоянно, возможно, поврежден каучуковый резервуар. В этом случае следует проинформировать службу поддержки Pneumatex.

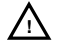

**!**

Необходимо принять во внимание примечания по режиму standby при параллельном переключении III standby страница 25.

По завершении работ по техобслуживанию следует снова активировать режим auto.

**26**

P

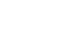

## Эксплуатация **сообщения**

#### **Отображение, подтверждение сообщений**

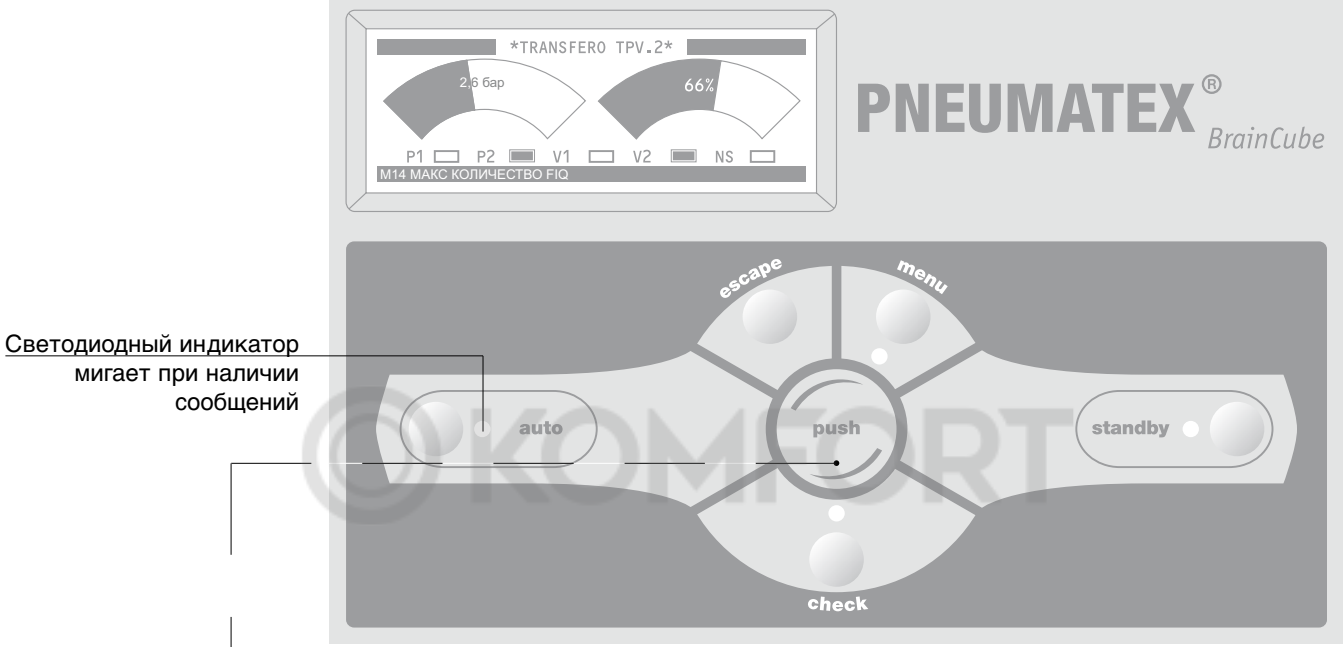

Отклонения от заданных и рассчитанных системой BrainCube параметров, а также примечания по эксплуатации отображаются в нижней строке дисплея в зашифрованном виде. При наличии текущего сообщения с помощью кнопки *push* выполняется переход непосредственно к списку сообщений.

#### С помощью кнопки push перейти в список сообщений

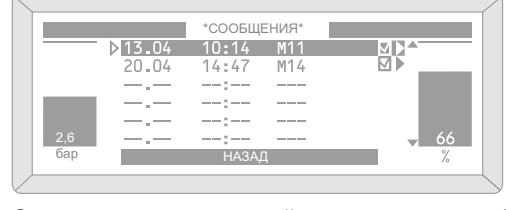

Отображаются последние 20 сообщений. Список сообщений можно вызвать также в меню информации

**ru**

**27**

С помощью кнопки scroll производится выбор сообщений.

Вызвать текст справки с помощью push и при необходимости подтвердить с помощью push.

#### **Сообщения о неисправностях**

Просьба учитывать схему разводки, прежде всего, при неисправностях M15 - M19 Страница 21. Все устройства подключены правильно, предохранители в порядке?

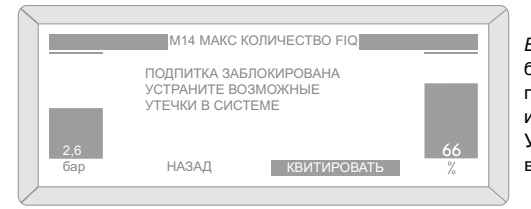

В случае неисправности определенные функции могут быть заблокированы. Подтверждение выполняется после устранения неисправности или автоматически, или система требует подтвердить сообщение. Устраните все неисправности, поскольку не исключены взаимообусловленные неисправности.

В случае, если восстановить полную функциональную исправность не удается, необходимо обратиться в службу поддержки Pneumatex.

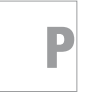

**push**

**scroll**

### ТЛУА І

С помощью программного расширения DMS возможна работа до четырех TecBox Compresso и Transfero в параллельном режиме. Имеется 4 различных варианта переключения. Их объединяет то, что пользователь работает с одним ведущим TecBox (Master) и с одним или несколькими ведомыми TecBox (Slave). Коммуникация осуществляется через интерфейс RS 485 BrainCube (» страница 20).

#### **Принцип действия**

Ведущий является главным устройством. Ведомые всегда выполняют сигналы ведущего. В случае выхода из строя ведущего (M16, M17, M18 и M19 или потеря напряжения) функции ведущего принимает на себя один из ведомых. В параллельном режиме могут работать различные TecBox, например,:

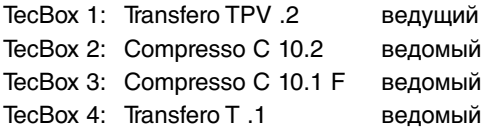

Сообщения о минимальном или максимальном давлении (M01,M02) подает только ведущий.

**Работа в параллельном режиме MS** до 4 станций поддержания давления  $B<sub>1</sub>$  гидравлической сист

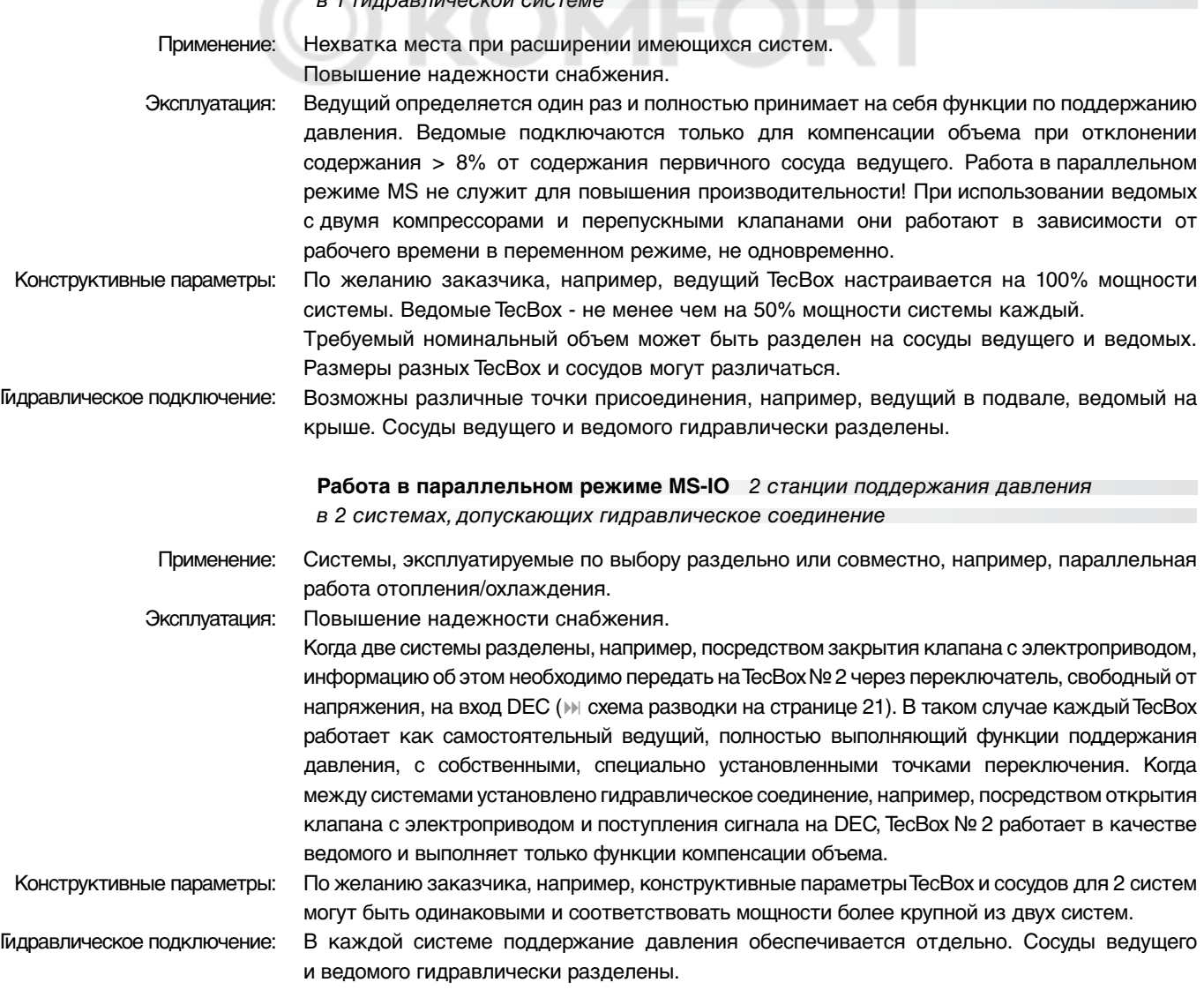

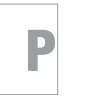

**28**

### Эксплуатация

#### **Работа в параллельном режиме PL** до 4 станций поддержания давления в параллельном режиме

Применение:

Эксплуатация: Параллельное включение всех станций поддержания давления для обеспечения 100% производительности.

Функции поддержания давления выполняет как ведущий, так и ведомые. Сигналы о давлении и уровне (PIS/LIS) передаются от ведущего ведомым через RS 485. Возможно эксплуатировать до 4 TecBox с одним первичным сосудом. Ведущий и ведомые работают в одном диапазоне давления. Служба поддержки может произвести настройку дифференцированных точек переключения. Нестабильность параллельной работы исключается благодаря совместной обработке сигнала о давлении PIS ведущего. При возникновении сбоя в измерении расхода LIS (M17) сигнал о сбое подается так же на все ведомые. Диапазоны рабочего давления для ведущего и ведомых устройств должны быть идентичными (HSTMaster = HSTSlaves). Кабель для LIS (1.2.2) должен быть отсоединен на ведомых, эксплуатируемых в комплексе PL схема разводки страница 21.

Конструктивные параметры:

По желанию заказчика, например, мощность системы распределяется пропорционально между несколькими TecBox, а расширительный объем – пропорционально между сосудами. Сосуды должны быть одинаковыми.

Гидравлическое подключение: Подключение предпочтительно производить с помощью общей соединительной трубы, рассчитанной на полную мощность системы  $\mathbb{N}$  страница 18. Расширительные сосуды должны быть соединены друг с другом с водяной стороны.

> **Работа в параллельном режиме PR** до 4 станций поддержания давления в параллельном режиме со 100% резервированием

Применение: Параллельное включение для обеспечения 100% производительности. Дополнительно имеется 100% в качестве резерва. По требованию этот резерв автоматически подключается для повышения производительности до 200%.

Эксплуатация: Повышение надежности снабжения до 100%. Функции поддержания давления выполняет как ведущий, так и ведомые. Сигналы о давлении PIS передаются через RS 485 от ведущего к ведомому. Ведущий и ведомые работают в одном диапазоне давления. Служба поддержки может произвести настройку дифференцированных точек переключения. Нестабильность параллельной работы исключается благодаря совместной обработке сигнала о давлении PIS ведущего. По меньшей мере один ведомый располагает собственным первичным сосудом с датчиком уровня LIS. В отличие от работы в параллельном режиме PL, при этом в случае сбоя при измерении расхода LIS (M17) на ведущем ведомый, настроенный на работу в параллельном режиме PR, может по-прежнему поддерживать давление на уровне до 100%. Диапазоны рабочего давления для ведущего и ведомых устройств должны быть идентичными (HSTMaster = HSTSlaves).

Конструктивные параметры:

Гидравлическое подключение:

TecBox в качестве ведомого, рассчитаны на 100% тепловой мощности. Расширительный объем пропорционально распределяется по сосудам. Все TecBox и сосуды идентичны. Подключение предпочтительно производить с помощью общей расширительной трубы, рассчитанной на мощность системы. Расширительные сосуды должны быть соединены друг с другом с водяной стороны.

По желанию заказчика, например, 2 TecBox со 100% резервированием мощности: конструктивные параметры 1 TecBox в качестве ведущего, как и конструктивные параметры 1

#### **Индикатор работы в параллельном режиме**

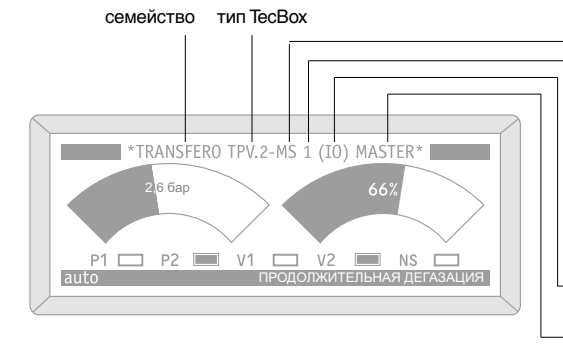

- MS: работа в параллельном режиме ведущий-
- ведомый (индикаторы на ведущем и ведомых) P: работа в режиме параллельного включения (индикатор на ведущем)
- PL: работа в режиме параллельного включения повышение производительности (индикатор на ведомом)
- PR: работа в режиме параллельного включения 100% резервирование (индикатор на ведомом)
- Нумерация TecBox или BrainCube (1-4)
- При работе TecBox № 2 в параллельном режиме MS-IO и наличии сигнала на DEC
- Ведущий | ведомый

**29**

**ru**

P

### Эксплуатация **Контроль | демонтаж**

#### **Контроль**

Каких-либо единых международных правил для приемочных испытаний перед вводом в эксплуатацию и регулярных проверок не существует. Необходимо следовать нормам, принятым в месте установки Transfero. Решающим фактором классификации служат сосуды. Их опытные образцы испытаны согласно требованиям СЕ в соответствии с требованиями к напорному оборудованию PED/DEP 97/23/EC.

На всех сосудах Transfero имеется протестированный CE предохранительный клапан на 2 бар. В Швейцарии такие сосуды не подлежат обязательному обследованию SVTI.

Для периодических проверок сосудов в распоряжении имеются фланцевые инспекционные отверстия или доступы для эндоскопической проверки.

#### **Демонтаж**

 $\sqrt{2}$ 

Перед выполнением проверки или демонтажа необходимо сбросить давление на Transfero TecBox и сосудах Transfero и охладить их.

Производить выпуск воздуха и дренирование следует осторожно и медленно. Вода находится под давлением!

- 1. Переключить Transfero в режим standby.
- 2. Отсоединить Transfero TecBox от системы: перекрыть запорнорегулирующие клапаны на подключениях TecBox SE, SA и на блокировке SNS (обеспечивает заказчик).
- 3. Полностью опорожнить Transfero: открыть дренажи (2.2, 3.2). Открыть клапан выпуска воздуха EVG. За изменением уровня заполнения можно следить на BrainCube
- 4. Отключить Transfero TecBox, разъединив штекерный разъем устройства (1.2.1).

**30**

P

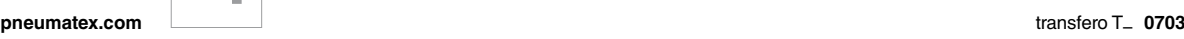

### **езопасность**

#### **Применение**

**!**

**!**

**!**

**!**

**!**

**!**

**!**

**!**

Transfero T\_ представляет собой модульное устройство точного поддержания давления ± 0,2 бар с насосами, предназначенное для закрытых систем отопления, охлаждения и гелиосистем. Иные нежели описанные случаи применения требуют согласования с Pneumatex. Декларация соответствия прилагается к системе и подтверждает соблюдение директив ЕС. Необходимо соблюдать особые предписания на месте установки Transfero.

#### **Соблюдение инструкции**

Осуществлять монтаж, эксплуатацию, обслуживание и демонтаж необходимо в соответствии с настоящей инструкцией и современным уровнем развития техники. При наличии неясностей необходимо обратиться в службу поддержки Pneumatex. Требуемые испытания перед вводом в эксплуатацию и регулярные проверки должны проводиться в соответствии с условиями страны, в которой устройство установлено и эксплуатируется. Перед демонтажем деталей, работающих под давлением, необходимо сбросить давление в расширительном сосуде.

#### **Персонал**

Персонал, выполняющий работы по монтажу и техобслуживанию, должен обладать соответствующими профессиональными знаниями, а также пройти инструктаж.

#### **Место установки**

Доступ к месту установки должен иметься только у проинструктированного персонала и у специалистов. Статические характеристики пола должны быть рассчитаны на максимальные эксплуатационные и монтажные нагрузки. Подключения к электрической сети, водопроводу и канализации должны соответствовать требованиям устройства. Помещение должно быть проветриваемым.

#### **Характеристики устройства**

Используемое оборудование должно соответствовать действующим предписаниям и не иметь повреждений, в особенности на деталях, работающих под давлением. Запрещается производить сварочные работы на деталях, работающих под давлением, и вносить изменения в электрические переключения. Разрешается использовать только оригинальные детали, изготовленные производителем устройства.

#### **Соблюдение параметров**

Сведения о производителе, годе выпуска, производственном номере, а также технические данные можно найти на заводских табличках модуля TecBox и расширительных сосудов. Необходимо принять соответствующие предписаниям меры для обеспечения указанных допустимых температур и давления в системе.

#### **Защита от случайного контакта**

в местах высокой температуры. Меры по теплоизоляции, как правило, ограничиваются соединительными трубами и промежуточными сосудами в отопительных системах. Осторожно! В силу особенностей эксплуатации под обшивкой TecBox температура может быть высокой. Защита от случайного контакта согласно EN 60529 в соответствии с IP-кодом на заводской табличке.

#### **Качество воды**

Устройства Transfero разработаны для применения в закрытых системах отопления, охлаждения и гелиосистемах, в которых используется неагрессивная и нетоксичная вода. Каучуковый резервуар airproof фирмы Pneumatex служит надежной защитой от диффузии кислорода в расширительный сосуд (расширительные сосуды) и от прямого контакта стенок сосуда с водой. Систему в целом следует рассчитывать и эксплуатировать таким образом, чтобы свести к минимуму доступ кислорода с водой подпитки или через воздухопроницаемые детали. Системы водоподготовки выполняются, устанавливаются и эксплуатируются в соответствии с современным уровнем развития техники.

#### **Электрическое подключение !**

Прокладка электрического кабеля и его подключение должны производиться квалифицированным специалистом в соответствии с действующими местными предписаниями. Перед проведением работ на электрических элементах систему необходимо обесточить.

**Несоблюдение настоящей инструкции, в особенности указаний по технике безопасности, может стать причиной функциональных нарушений, повреждений и неисправностей Transfero и создать угрозу жизни и здоровью персонала. В случае нарушения инструкции любые гарантийные требования к производителю и любая ответственность производителя исключаются.**

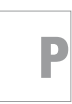

### эхнические данные

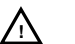

Характеристики, приведенные на заводских табличках TecBox и сосудов, а также приведенные ниже, следует сопоставить с параметрами системы и проекта. Недопустимых отклонений быть не должно. С полным перечнем технических характеристик можно ознакомиться в Zoom (печатная версия) и в Интернете по адресу www.pneumatex.com.

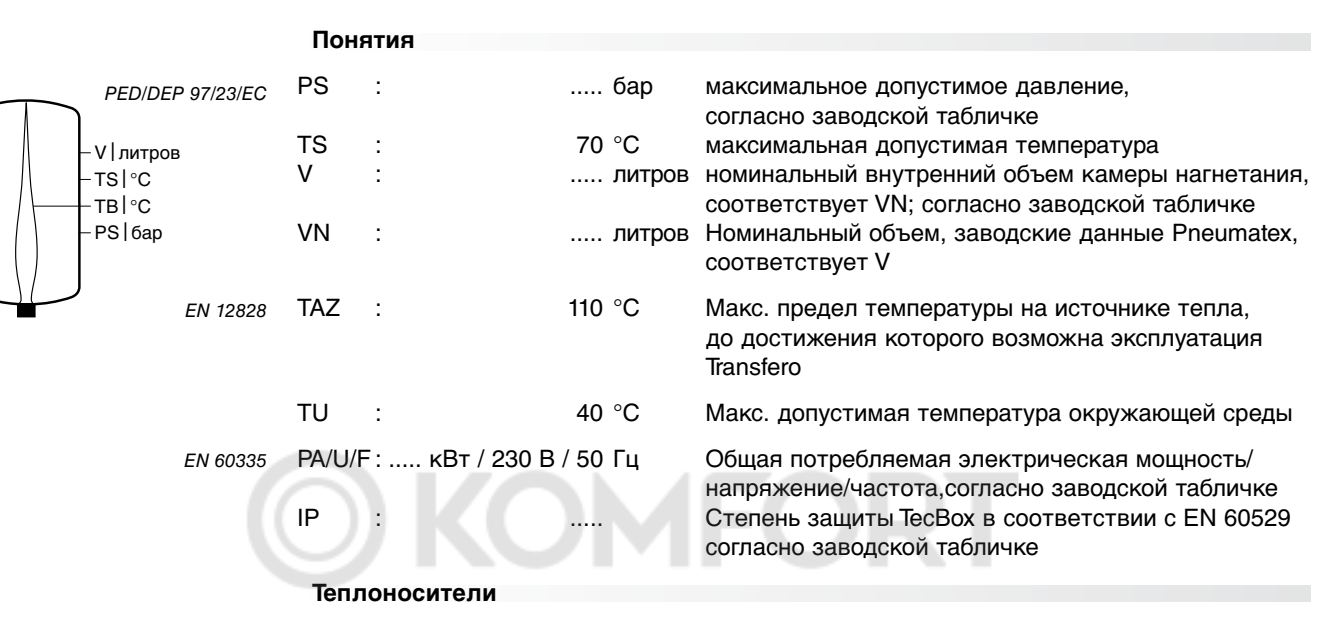

Вода/смеси на основе воды с добавкой антифриза до 50%.

#### **Мощность**

Эксплуатация Transfero TecBox допускается только в указанном диапазоне мощностей. Рабочая точка ♦ (P0, VD) должна находиться в пределах диапазона рабочих характеристик используемого типа:

#### Р0: ▶ страница 11

VD [ л/ч] = 0,6  $\star$  Q [кВт] приблизительно для температур подачи от 50 °С до 100 °С VD [ л/ч] = 0,384 \* Q [кВт] приблизительно для температур подачи < 50 °C Q = тепловая мощность всех одновременно эксплуатируемых источников тепла

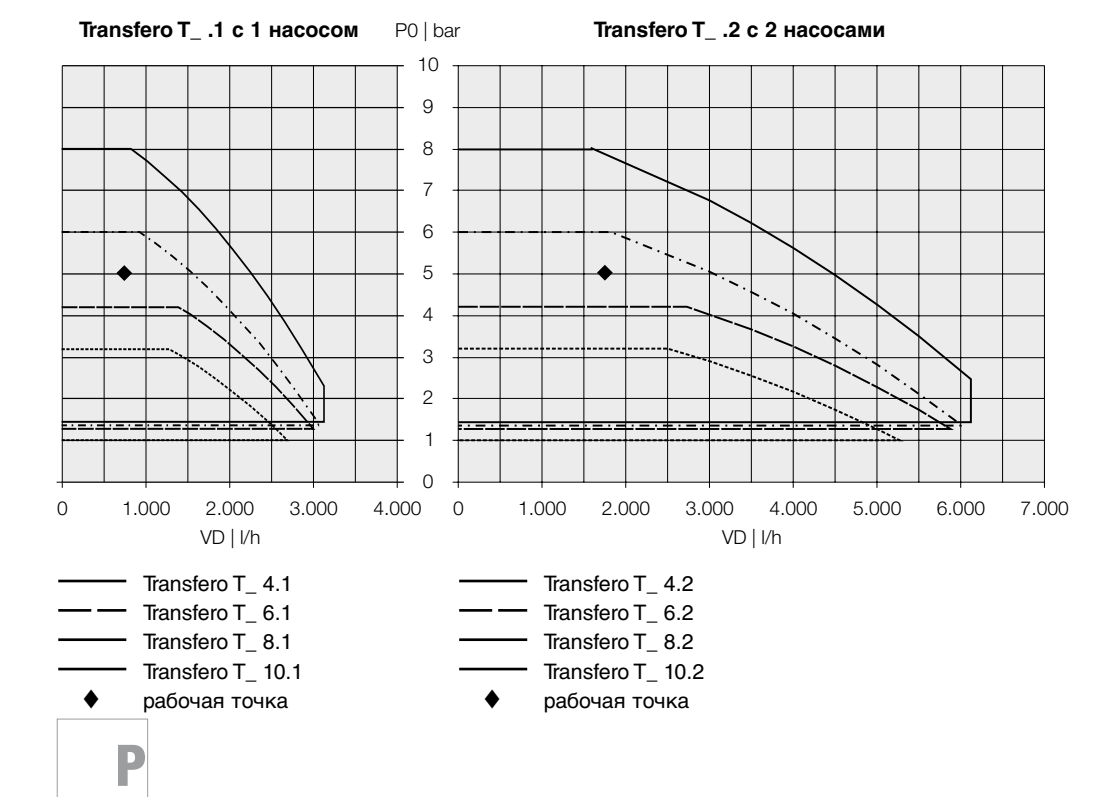

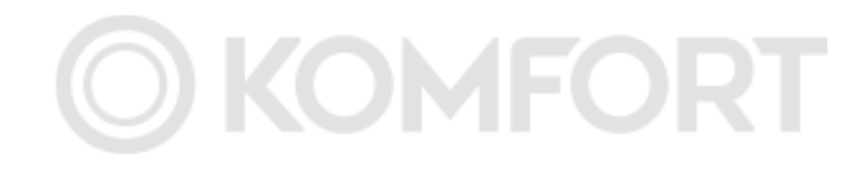

# **OKOMFORT**

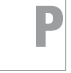

# **OKOMFORT**

pneumatex.com

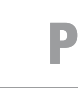

35

 $\bar{\rm ru}$ 

transfero T\_ 0703

### **Служба поддержки**

п

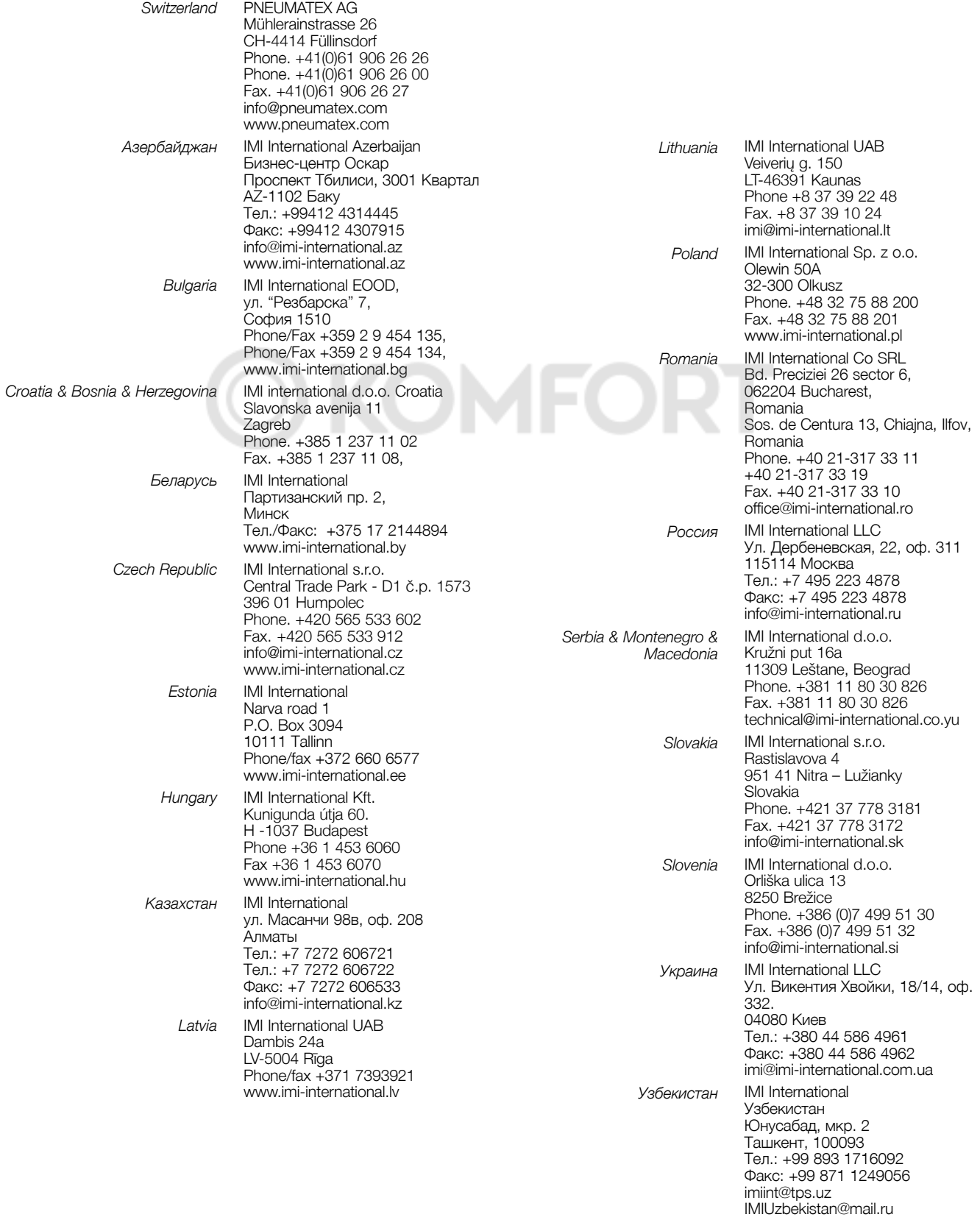

**34**

P

and the control of the control of the control of

# **OKOMFORT**

 $ru$ 

Азербайджан IMI International Azerbaijan Бизнес-центр Оскар Проспект Тбилиси, 3001 Квартал AZ-1102 Баку Тел.: +99412 4314445 Факс: +99412 4307915 info@imi-international.az www.imi-international.az

#### Беларусь IMI International

Партизанский пр. 2, Минск Тел./Факс: +375 17 2144894 www.imi-international.by

> Казахстан IMI International ул. Масанчи 98в, оф. 208 Алматы Тел.: +7 7272 606721 +7 7272 606722 Факс: +7 7272 606533 info@imi-international.kz

#### Россия

IMI International LLC Ул. Дербеневская, 22, оф. 311 115114 Москва Тел.: +7 495 223 4878 Факс: +7 495 223 4878 info@imi-international.ru

#### Украина

IMI International LLC Ул. Викентия Хвойки, 18/14, оф. 332 04080 Киев Тел.: +380 44 586 4961 Факс:. +380 44 586 4962 imi@imi-international.com.ua

> Узбекистан IMI International Узбекистан Юнусабад, мкр. 2 Ташкент, 100093 Тел.: +99 893 1716092 Факс: +99 871 1249056 imiint@tps.uz IMIUzbekistan@mail.ru

> > | swiss made | **Pneumatex – Dynamic Watermanagement**

CH-4414 Füllinsdorf Tel. +41 61 906 26 26 Fax +41 61 906 26 27 info@pneumatex.com

**www.pneumatex.com**

## PNEUMATEX®

Dynamic Watermanagement

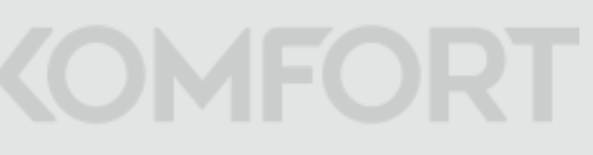